**ALCASAR : un contrôleur d'accès au réseau libre et gratuit ALCASAR : a free & open source NAC (Network Access Controller)**

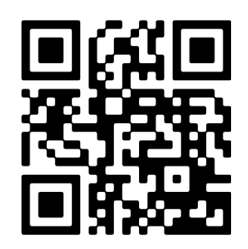

### **www.alcasar.net**

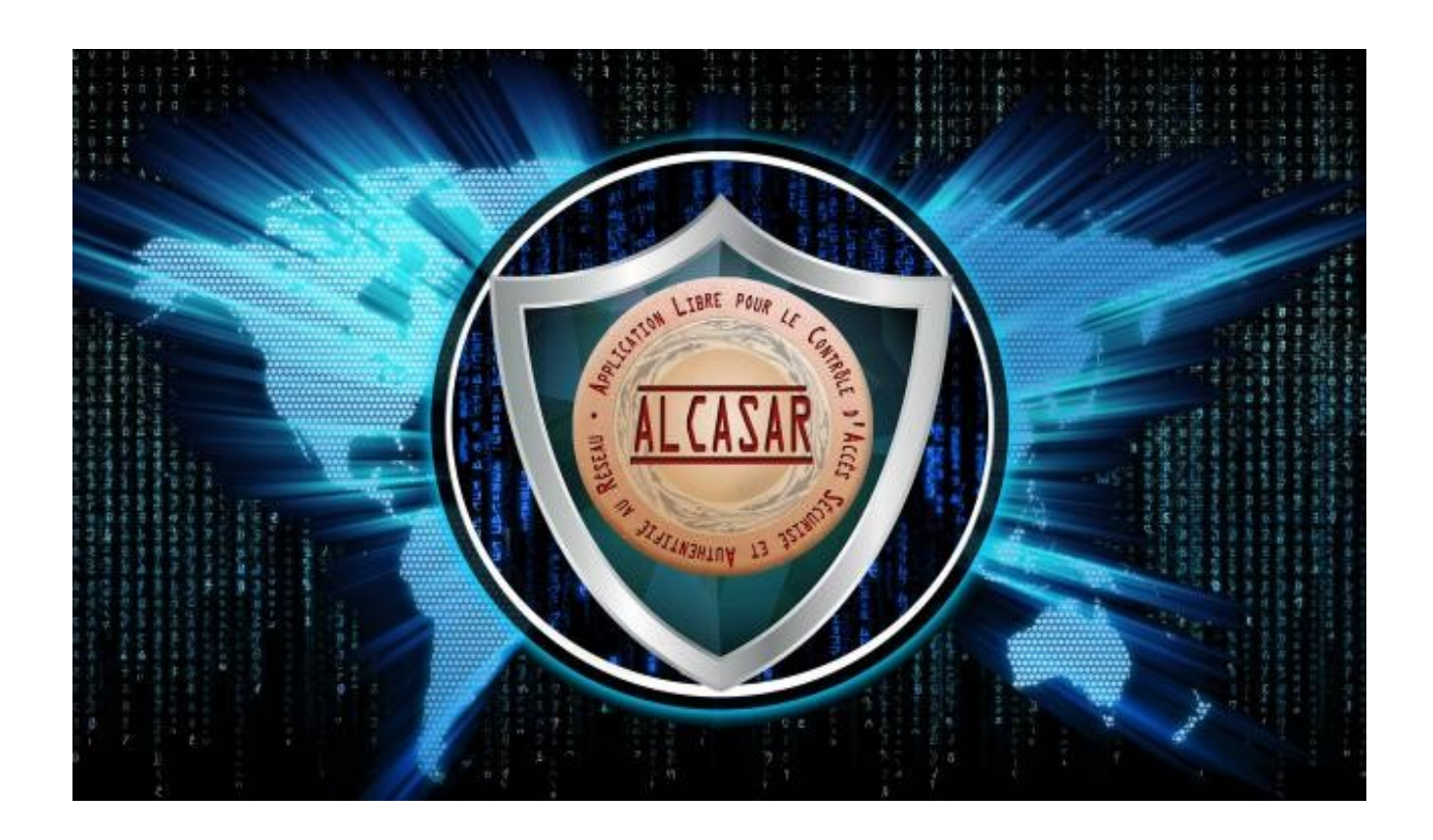

# **Documentation technique**

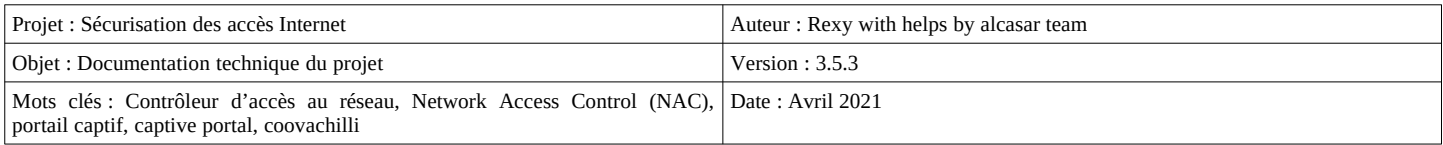

## Table des matières

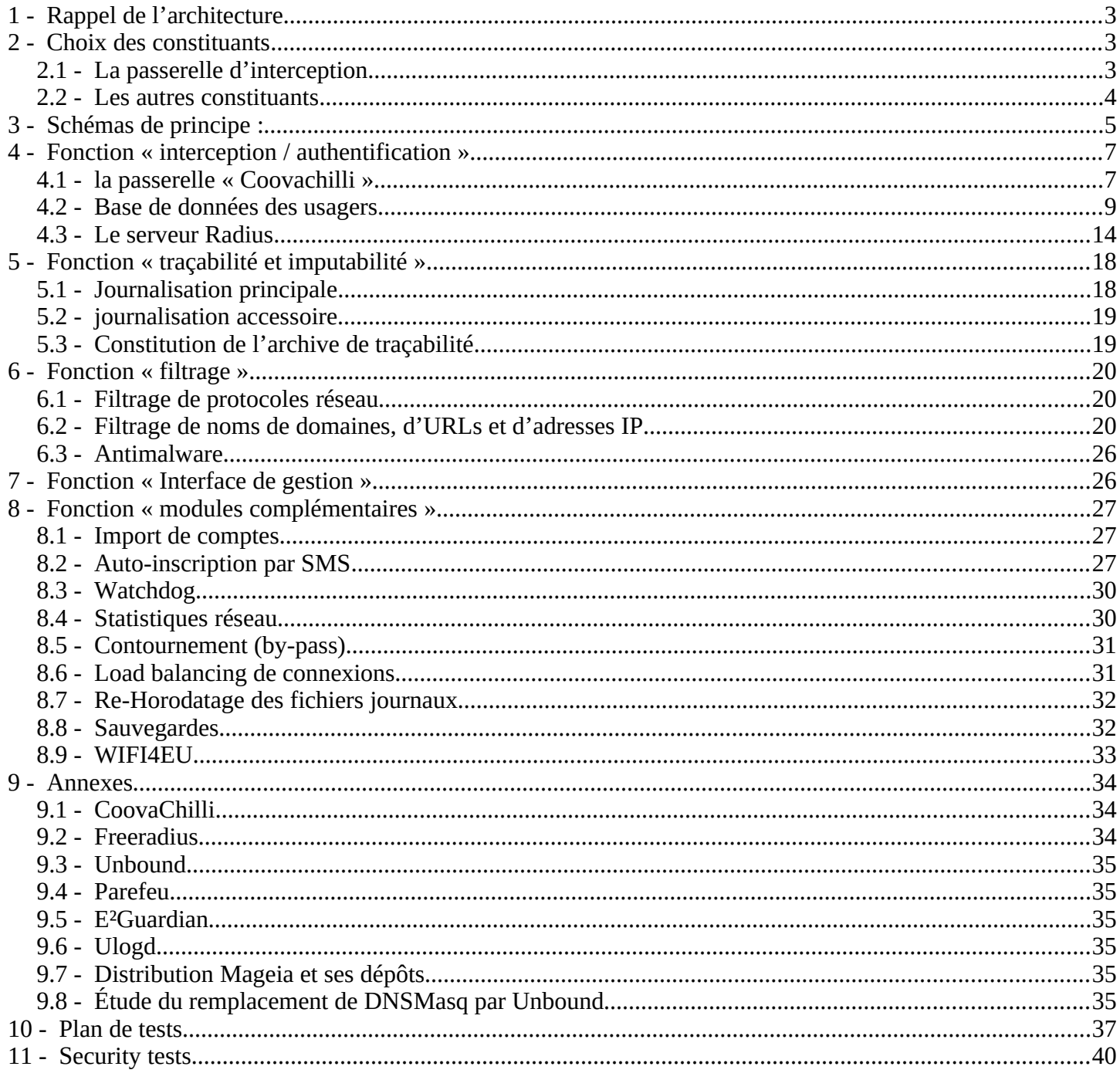

## **1 - Rappel de l'architecture**

ALCASAR est positionné en coupure entre l'accès Internet et le réseau de consultation. Il permet d'authentifier les usagers, de contrôler les accès, de tracer les connexions effectuées, de protéger le réseau de consultation. Le cœur d'ALCASAR est constitué des éléments traditionnels d'un contrôleur d'accès au réseau (NAC = Network Access Control) :

- un serveur d'authentification (freeradius),
- une passerelle d'interconnexion (portail captif) et client radius (coovachilli)
- une base de données d'utilisateurs (mariadb)
- un pare-feu dynamique (netfilter + ipset)
- un système de filtrage ( $E^2$ Guardian + clamd + 4 instances de unbound)

## **2 - Choix des constituants**

### *2.1 - La passerelle d'interception*

Avec le pare-feu, la « passerelle d'interception » (ou portail captif) constitue le chef d'orchestre de cet ensemble. Pour choisir celle qui serait intégrée dans ALCASAR, les passerelles libres suivantes ont été évaluées au lancement du projet :

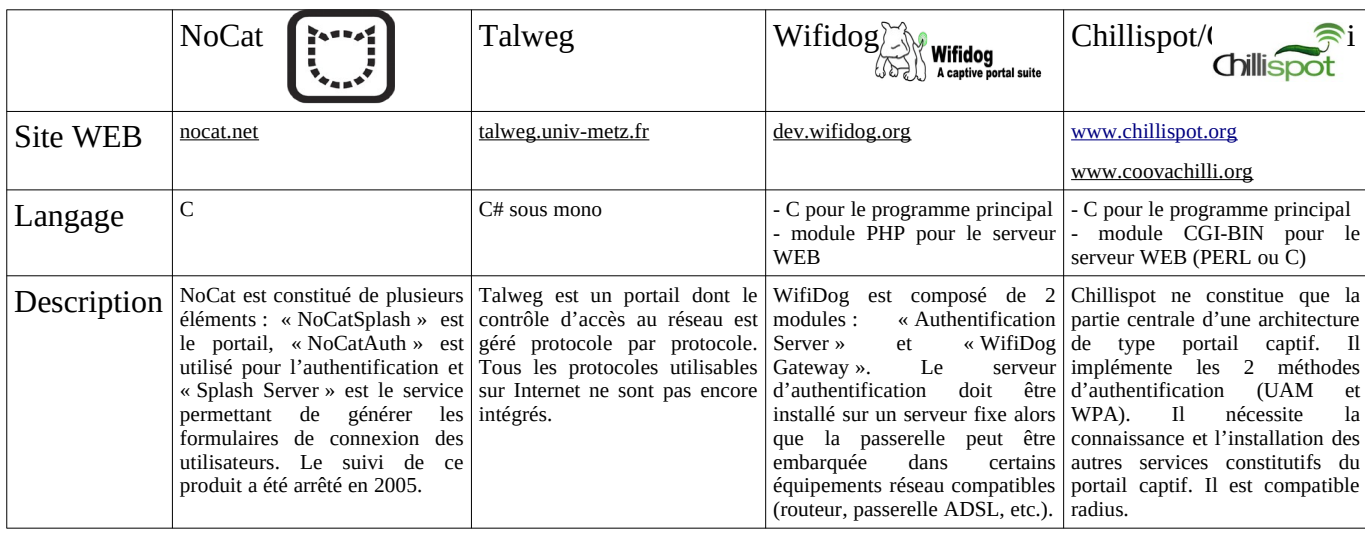

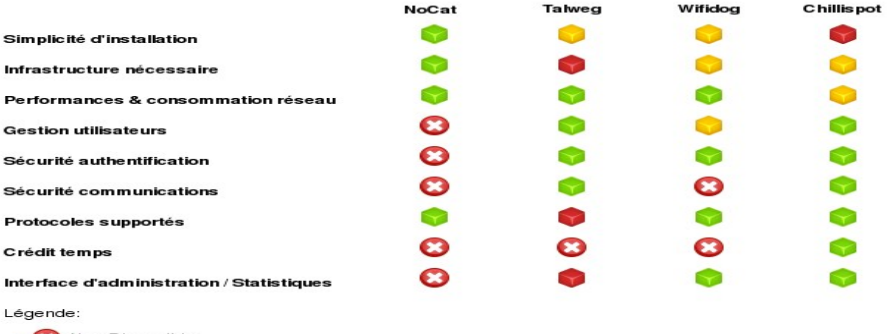

Non Disponible Plus ou moins

Bien que cette liste ne soit pas exhaustive, la passerelle « Chillispot » a été choisie. Depuis, elle a été remplacée par le clone (fork) « CoovaChilli » dont le développement est plus actif [\(http://coova.org/CoovaChilli\)](http://coova.org/CoovaChilli). Avant chaque nouvelle version d'ALCASAR, le code source du projet « coova-chilli » est récupéré, compilé spécifiquement pour ALCASAR et empaqueté (RPM) pour être intégré à la distribution Linux choisie pour ALCASAR.

#### *2.2 - Les autres constituants*

Pour couvrir l'ensemble des besoins d'ALCASAR, les produits libres suivants ont été intégrés. Leur choix est principalement dicté par leur niveau de sécurité et leur reconnaissance au sein de la communauté du logiciel libr

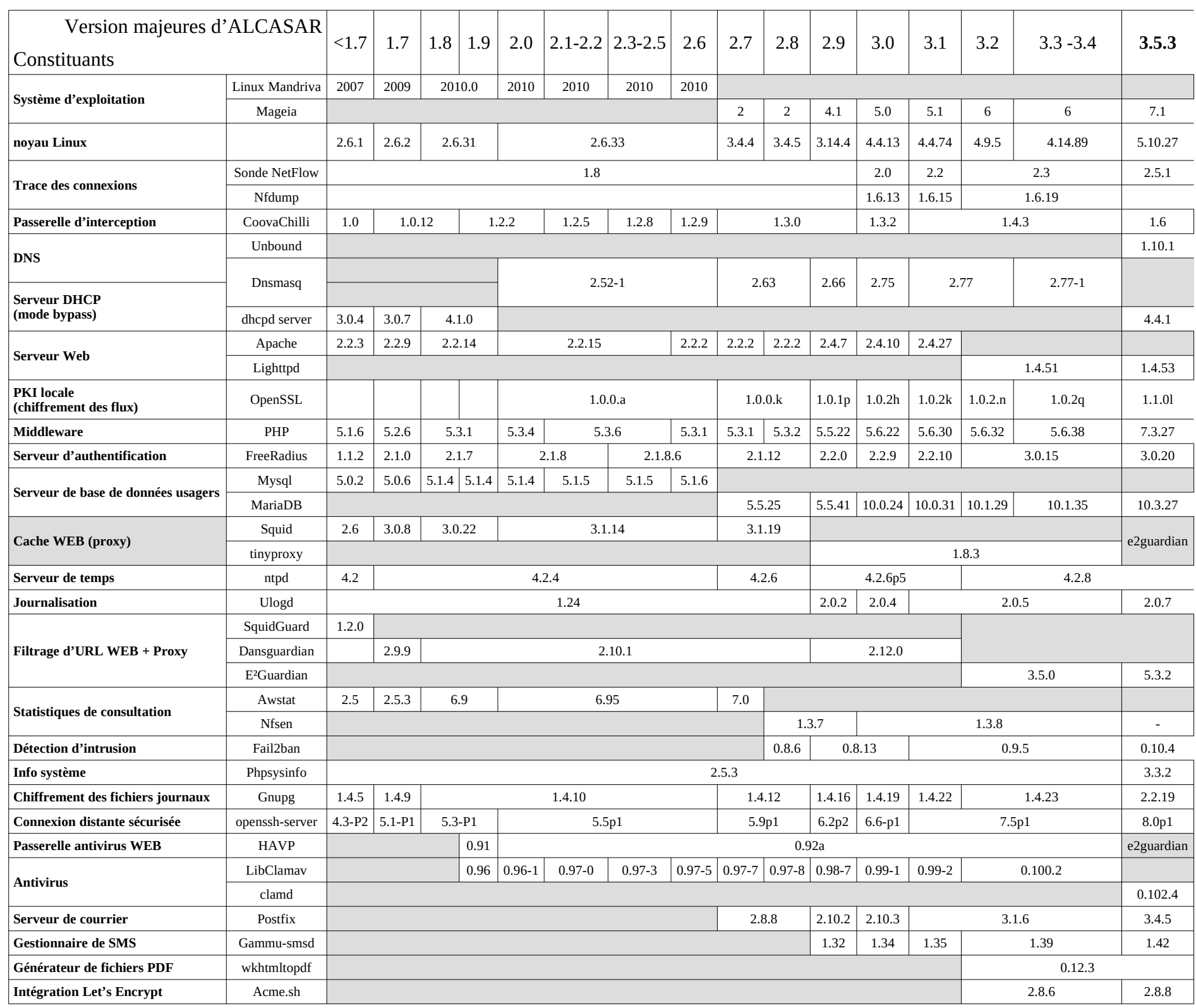

## **3 - Schémas de principe :**

ALCASAR peut être décomposé en cinq fonctions qui sont détaillées dans la suite du document :

- fonction « interception / authentification » réalisée par CoovaChilli, Unbound, Lighttpd et le couple (Freeradius , MariaDB). Possibilité de couple (Freeradius , LDAP externe) pour l'authentification ;
- fonction « traçabilité / imputabilité des connexions » constituée des flux Netflow, des journaux du parefeu et du couple (Freeradius , MariaDB) ;
- fonction « filtrage » (de domaine, d'URL, d'adresses IP, de malwares et de protocoles réseau). Ces dispositifs de filtrage sont réalisés par le pare-feu (Netfilter), l'antimalware Clamav (clamd), 4 instances de Unbound et E²Guardian ;
- fonction « interface de gestion » appelées ALCASAR Control Center (ACC). Elle est réalisée en PHP / HTML4 & 5/ Jquery / PERL et servie par Lighttpd ;
- fonction « modules complémentaires ». Ces modules ont pour objectif d'améliorer la sécurité globale du portail (anti-contournement, anti-usurpation MAC/IP, chiffrement des fichiers journaux, gestion des certificats, IDS, etc.) ou d'enrichir les possibilités du portail (installation, mise à jour, by-pass, archivage, accélération de la consultation, cron, etc.)

### **ALCASAR – ARCHITECTURE**

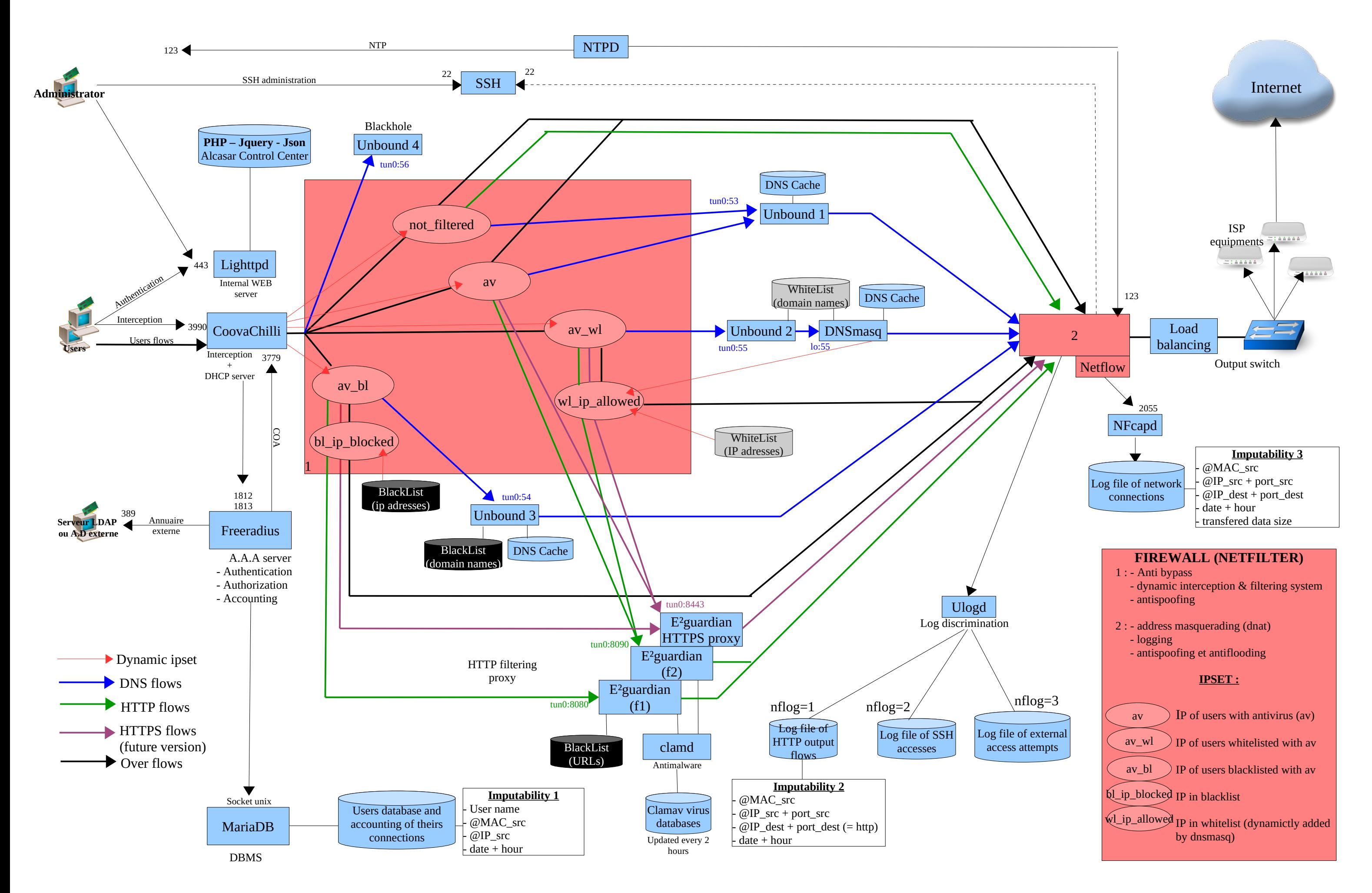

## **4 - Fonction « interception / authentification »**

Un des objectifs d'ALCASAR est d'être le plus universel possible. Ainsi, la méthode d'interception et d'authentification choisie s'appuie sur l'« UAM » (Universal Access Method). Cette méthode n'utilise que des protocoles standards ne nécessitant qu'un navigateur WEB pour authentifier un usager situé sur un équipement de consultation. Parmi les autres méthodes, on peut citer celle exploitant des agents clients à installer sur les équipements de consultation (méthode exploitée par certains pare-feux authentifiant) ou celle reposant sur des protocoles réseau dédiés (802.1X par exemple).

La fonction « interception / authentification » s'appuie sur la passerelle d'interception « CoovaChilli » (processus « chilli »), le serveur WEB « Lighttpd » (processus « httpd »), le serveur d'authentification « Freeradius » (processus « radiusd ») et le système de gestion de bases de données « MariaDB » (processus « mysqlmanager » et « mysqld »)

### *4.1 - la passerelle « Coovachilli »*

Elle est lancée via son script de démarrage *(/usr/libexec/chilli start)* qui est légèrement adapté par le script d'installation *(« alcasar.sh »)*. Ce script qui est lancé par l'unité « chilli.service » de systemd utilise le fichier de configuration *(« /etc/chilli.conf »).*. Le processus « chilli » est alors lancé en mode « daemon ». Ce dernier crée l'interface virtuelle « tun0 »<sup>[1](#page-6-0)</sup> liée en point à point à l'interface physique connectée au réseau de consultation (INTIF). Cela lui permet de gérer sa propre table de résolution ARP en espace utilisateur. Une particularité dans cette gestion consiste à verrouiller les couples (@MAC , @IP) rencontrés sur le réseau de consultation. Un empoisonnement du cache ARP par le réseau est alors impossible (« cache poisoning »). Dans certains cas, ce comportement peut être bloquant (équipement reparamétré après avoir déjà généré des trames IP vers ALCASAR). La commande *« chilli-query list »* permet d'afficher et de contrôler le cache ARP de « chilli ». Cette commande est utilisée par l'interface de gestion (menu « ACTIVITÉ ») pour supprimer les mauvaises associations @IP/@MAC. Complémentaire à cette fonction d'anti-« cache poisoning » intégrée à « chilli », ALCASAR utilise un module spécifique de sécurité (alcasar-watchdog.sh) permettant d'éviter l'usurpation d'adresses MAC et d'adresses IP des stations de consultation connectées sur le réseau (cf. fonctions de sécurité).

#### *4.1.1 - Fonctionnement de l'interception (capture)*

Lorsqu'un équipement de consultation tente de se connecter sur une URL Internet ([www.free.fr](http://www.free.fr/) dans l'exemple qui suit) :

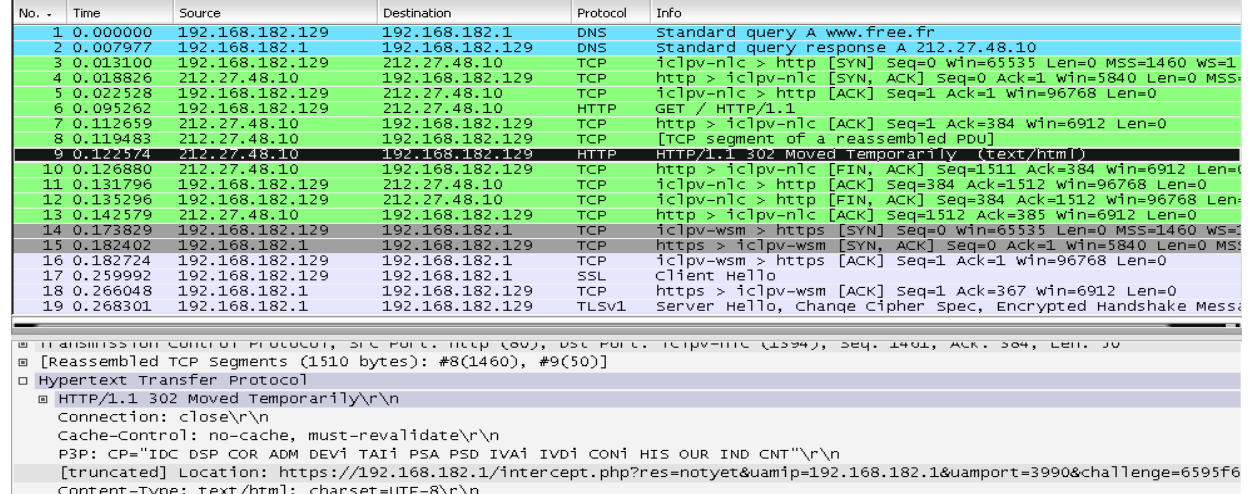

<span id="page-6-0"></span>1 - Les périphériques « Tap » et « Tun » des noyaux Linux sont des interfaces réseau virtuelles de niveau 2 (c.-à-d. Ethernet) pour « Tap » ou 3 (c.-à-d. IP) pour « Tun » permettant à des processus exécutés en espace utilisateur (les interfaces physiques fonctionnent en espace noyau) d'envoyer ou de recevoir des trames sur ces interfaces via les fichiers spéciaux (/dev/tapX ou /dev/tunX). Ces interfaces virtuelles peuvent être exploitées comme des interfaces physiques (configuration, émission/réception, routage). Ces interfaces autorisent un traitement sur les trames à la réception ou avant l'émission de celles-ci. L'interface Tap est souvent utilisée dans la création de tunnels RPV/VPN afin d'encapsuler un flux dans un autre (cf. projet « OpenVPN »).

- [trame 1] La requête DNS de l'équipement est récupérée par le serveur DNS d'ALCASAR (unbound). Les tentatives de connexion vers d'autres serveurs DNS sont bloquées par le pare-feu interne. Cela permet de prévenir le contournement du DNS d'ALCASAR ainsi que les tunnels DNS.
- Unbound résout le domaine localement s'il est dans sa base (cf. fonctions de filtrage), sinon il transfère la requête vers les serveurs DNS Internet définis lors de l'installation d'ALCASAR. Les réponses sont retournées à l'équipement de consultation [trame 2].
- Une requête de connexion sur le port 80 (http) du serveur WEB est alors envoyée [trame 3] par la station de consultation. Cette requête est interceptée par « chilli » qui vérifie si un usager n'est pas déjà « autorisé » sur cet équipement :
	- Si tel est le cas, Chilli laisse transiter toutes les trames de l'équipement quelque soit le protocole. Le pare-feu prend alors le relais. Il oriente les flux WEB vers la chaîne de filtrage WEB. Il filtre ou transfère les autres flux vers Internet (cf. fonction de filtrage).
	- Si tel n'est pas le cas, Chilli simule une connexion WEB standard [trames 4 à 6] et répond à la requête de l'équipement [trames 7 à 9] par une trame HTTP de redirection de service *(« HTTP/1.0 302 Moved Temporarily »)* contenant l'URL d'une « splash-page » avertissant de la redirection (*directive « uamhomepage » du fichier /etc/chilli.conf*). Dans ALCASAR cette « splash-page » a été supprimée afin de récupérer directement la page d'authentification définie par la primitive *« uamserver » (*URL de redirection : « https://alcasar/intercept.php ») [cf. détail de la trame 9]. Cette session se termine [trames 10 à 13] et le navigateur initie une session chiffrée avec le serveur WEB intégré dans ALCASAR (Lighttpd) afin de récupérer cette page [trame 14 et suivantes]. L'usager renseigne les champs d'authentification (identifiant + mot de passe) qui sont envoyés de manière chiffrée à Lighttpd pour être traités (chiffrement du mot de passe avec une clé secrète partagée entre Lighttpd et chilli). Lighttpd retourne le résultat au navigateur afin que ce dernier redirige une nouvelle fois ces informations au processus « chilli » (port 3990<sup>[2](#page-7-0)</sup>). Chilli les récupère afin de pouvoir requêter le serveur radius. Le résultat de cette requête est retourné au navigateur afin d'être traité par les scripts javascript de la page « intercept.php » (échec ou réussite de la connexion).
	- La communication entre chilli et Freeradius exploite le protocole « radius ». Les paramètres de cette communication sont définis à la fois dans le fichier « */etc/raddb/client.conf »* et via les directives « *hs\_radius », « hs\_radius2 » et « hs\_radsecret »* du fichier « */etc/chilli.conf »*.
- Pour la déconnexion, les navigateurs Web génèrent une requête adéquate sur le port d'écoute de Chilli (3990).

Cette phase d'interception peut être schématisée comme suit pour un usager non authentifié sur une station de consultation identifiée par son @MAC et son @IP :

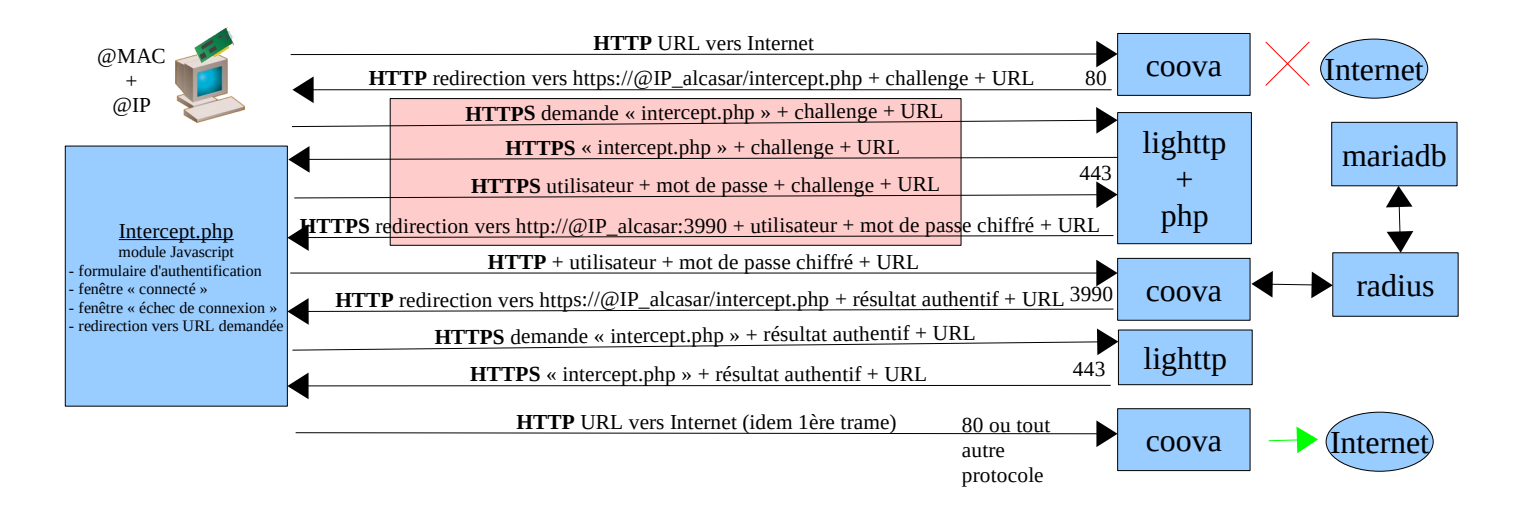

<span id="page-7-0"></span>2 - « Coovachilli » écoute sur un port défini par la primitive « uamport » du fichier /etc/chilli.conf (3990 par défaut). Le format des requêtes envoyées sur ce port détermine l'action demandée (ex. « @IP:3990/prelogin » pour une demande de connexion, « @IP:3990/logout » pour une demande de déconnexion. La requête contient bien entendu l'ensemble des paramètres nécessaires au traitement de la demande (@MAC, challenge, identifiant, etc.).

#### *4.1.2 - Exception à l'authentification*

CoovaChilli à la possibilité de laisser transiter des trames spécifiques vers Internet sans authentification préalable. Cette possibilité est exploitée dans ALCASAR pour permettre la mise à jour automatique des antivirus et des patchs système. Les paramètres « uamallowed » et « uamdomain » pointent vers deux fichiers contenant la liste des adresses IP (ou adresse de réseaux) ou des noms de domaine joignables sans authentification (*/usr/local/etc/alcasar-uamallow et /usr/local/etc/alcasar-uamdomain)*.

#### *4.1.3 - Action lors des connexions / déconnexions*

CoovaChilli possède la capacité d'exécuter un programme lors d'évènements internes (hook). ALCASAR exploite cette capacité sur les évènements suivants :

- « nouvel utilisateur authentifié »  $\rightarrow$  alcasar-conup.sh ;
- « utilisateur déconnecté »  $\rightarrow$  alcasar-condown.sh
- « nouvelle  $\mathcal{Q}$ MAC détectée »  $\rightarrow$  alcasar-macup.sh

Ces scripts permettent, entre autre, de rediriger les flux des utilisateurs vers les processus de traitement en fonction de leurs attributs. À cet effet, plusieurs « ipset » ont ainsi été créés (cf. §6.2.2) pour que le parefeu puisse gérer de manière dynamique les @ip et @MAC des utilisateurs (cf. schéma des flux au §3). La commande « ipset -L -t ») permet de lister tous les « ipset » :

- ipset contenant les utilisateurs en fonction de leurs attributs : « not filtered », « av », « av bl », « av wl »
- ipset contenant les  $@$ IP de la blacklist : « bl\_ip\_blocked », « wl\_ip\_allowed »
- ipset contenant les protocoles réseau filtrés : « proto  $0 \times$ , « proto  $1 \times$ , « proto  $2 \times$ , « proto  $3 \times$
- ipset contenant les sites autorisés sans authentification : « site direct »

#### *4.2 - Base de données des usagers*

Le SGBD « mariaDB » est exploité pour gérer les bases de données d'ALCASAR. Deux base de données ont été crées : la base « gammu » pour l'exploitation du module d'auto-inscription par SMS et la base « radius » pour la gestion des utilisateurs. Le modèle conceptuel de données (MCD) de cette base est entièrement compatible avec le service d'authentification Radius. Sa structure est mise en place lors de l'installation d'ALCASAR en exploitant un script SQL (« radius-db-vierge.sql »).

# Ajout d'une base vierge mysql -u\$DB\_USER -p\$radiuspwd \$DB\_RADIUS < \$DIR\_CONF/radiusd-db-vierge.sql

Les deux Modèles Conceptuels de Données (MCD) de ces deux bases sont les suivants :

**3. nas** id  $int(10)$ *nasname \** varchar(128) shortname varchar(32) type  $\sqrt{\text{archar}(30)}$  $\overrightarrow{ports}$  int( $\overrightarrow{5}$ ) secret varchar(60)  $\n *commonity*\n varch (50)\n$ description varchar(200)

attribute varchar(64) OD char(2)  $\blacksquare$ value varchar(253)

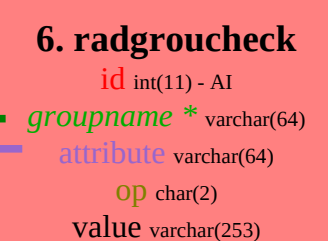

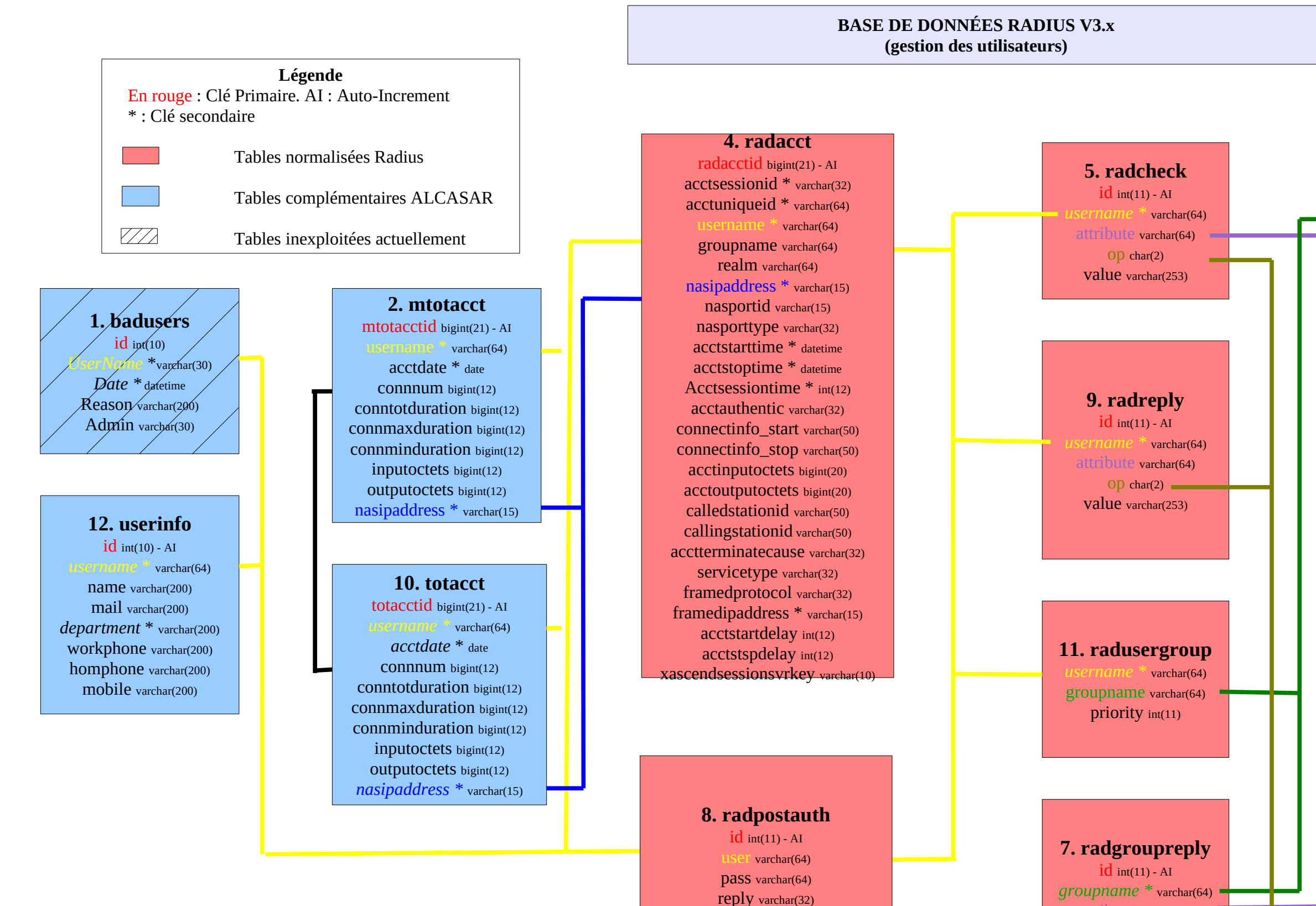

date timestamp(14)

\* dans les version < 2.0 : la table « radusergroup » s'appelait « usergroup » et le champs « groupname » de la table « raddacct » n'existait pas

\* à partir de la version 2.6, le champs 'username' de la table 'userinfo' change de type pour être compatible avec les autres tables (bascule de varchar(30) en varchar(64))

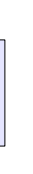

## **phones**

ID text UpdatedInDB timestamp InsertIntoDB timestamp TimeOut timestamp Send enum('yes','no') Receive enum('yes','no') IMEI varchar(35) IMSI varchar(35) NetCode varchar(10) NetName varchar(35) Client text Battery int(11) Signal  $int(11)$ Sent int(11) Received int(11)

InsertIntoDB timestam SendingDateTime ximestamp DeliveryDateTime timestamp Text text DestinationNumber varchar(20) Coding enum('Default No Compression'  $i$ code\_No $\angle$ Compressi '8bit','Default\_Compression', 'Unicode\_Compression')  $U$ DH $\chi$ text SMSCNumber varchar(20)  $\mathcal{C}$ lass int $(11)$ TextDecoded text ID unsigned int SenderID yarchar(255) SequencePosition int Status enum('SendingOK' dingOKNoReport' 'SendingError', 'DeliveryOK', 'DeliveryFailed', 'DeliveryPending', 'DeliveryUnknown 'Error') StatusError int TPMR int RelativeValidity int  $\angle$ CreatorID text StatusCode int

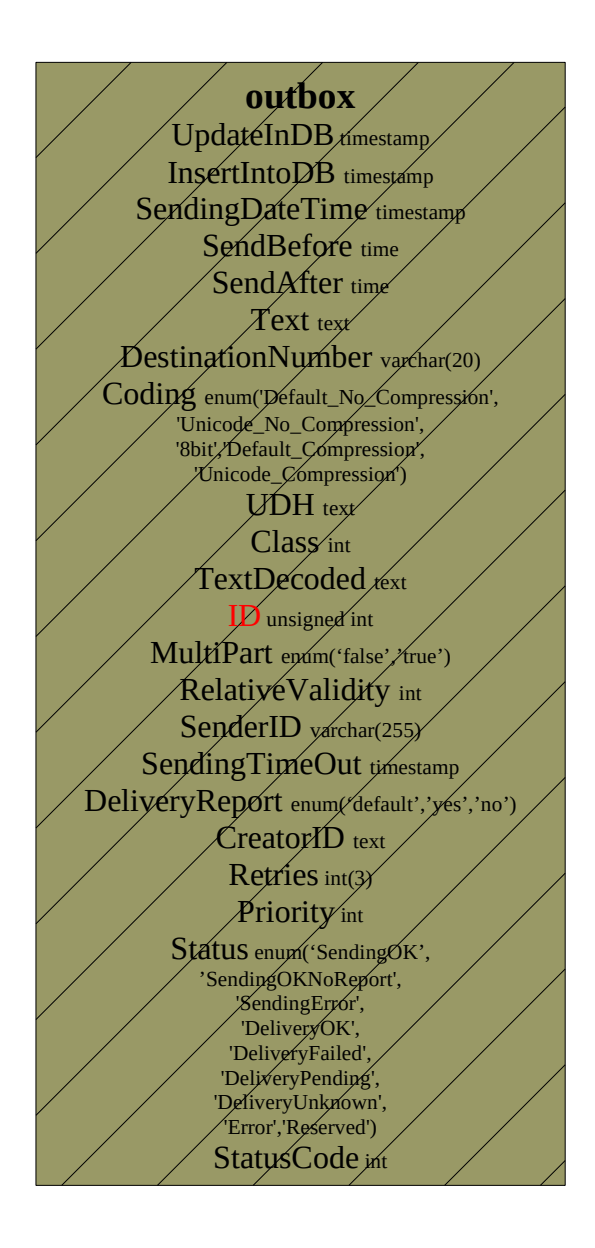

**SMS\_ban\_temp** ID ° int SenderNumber ° varchar(20)

**SMS\_ban\_perm** enderNumber <sup>o</sup> varchar(20) Expiration  $\circ$  varchar(255) Perm ° int date\_add <sup>o</sup> timestamp

**sentitems**  $$ 

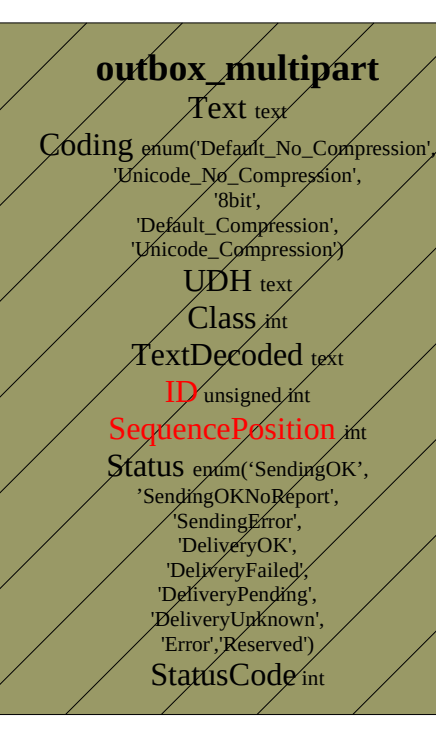

**inbox** UpdateInDB timestamp ReceivingDateTime timestamp Text text SenderNumber ° varchar(20) Coding enum('Default\_No\_Compression', 'Unicode\_No\_Compression', '8bit', 'Default\_Compression', 'Unicode\_Compression') UDH text SMSCNumber varchar(20) Class int TextDecoded <sup>o</sup> text ID ° int RecipientID text Processed enum('false', 'true') Status int

> **SMS\_country** name varchar(50) id varchar(20) status int

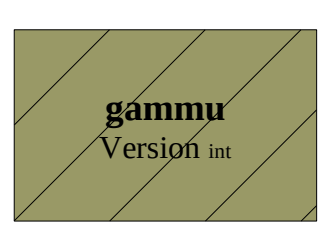

#### **BASE DE DONNÉES GAMMU V1.39 (gestion des SMS) Version du schéma : 17**

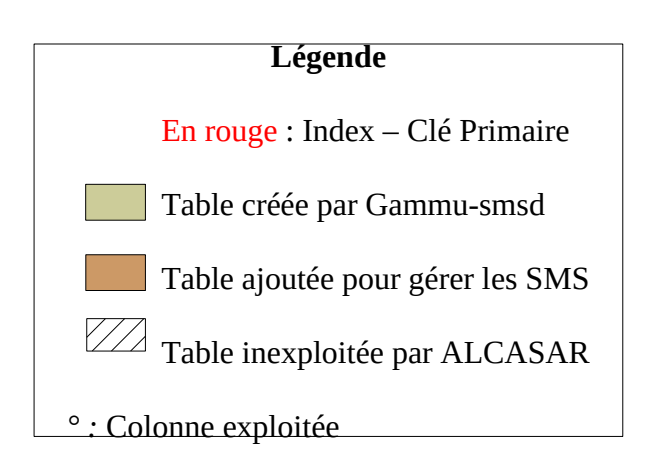

#### *4.2.1 - Débogage En mode texte*

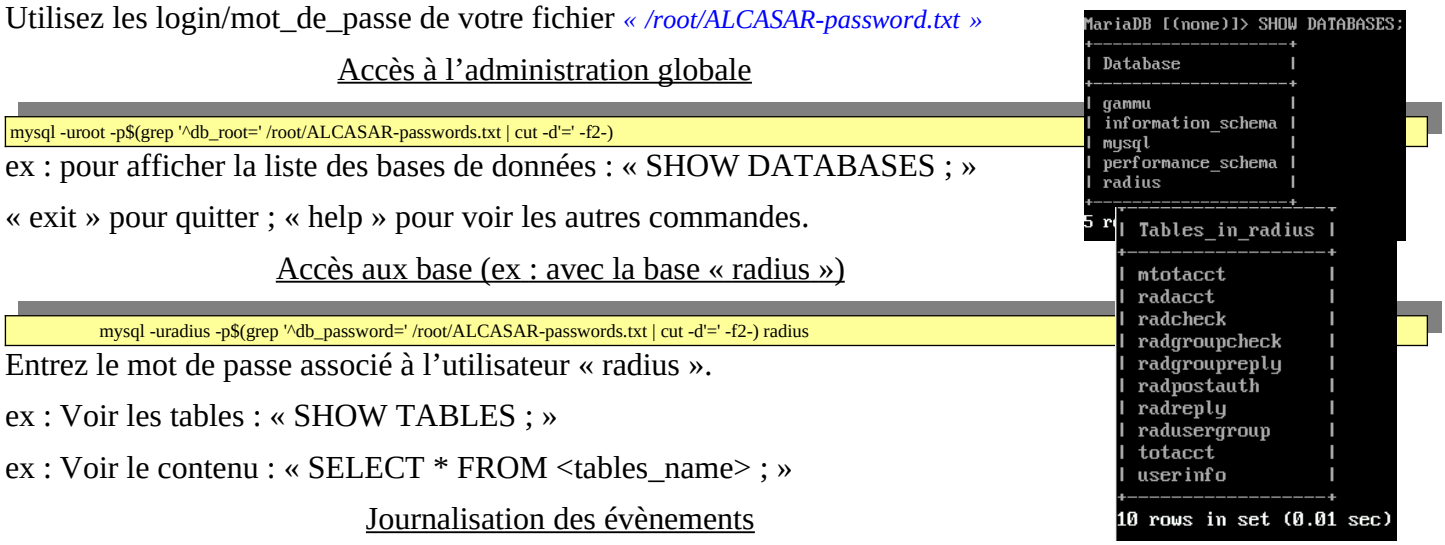

Il est possible d'activer la journalisation afin d'afficher toutes les requêtes reçues par le serveur « mysqld ». Pour cela, ajoutez les lignes « *general\_log\_file=/var/log/mysqld/mariadb.log* » et « *general\_log=1* » dans la section [mysqld] du fichier de conf « */etc/my.cnf ». relancez le serveur : systemctl restart mysqld. Affichez les log : tail -f /val/log/mysqld/mariadb.log*

#### *En mode graphique*

Il est possible d'afficher de manière graphique (et pédagogique) le contenu des bases exploitées pas ALCASAR. Voici la procédure exploitant l'interface WEB « phpmyadmin » (à supprimer après avoir été exploité).

- Récupérez la dernière archive de « phpmyadmin » et copiez-la dans le répertoire /var/www/html/. Installez « unzip » (urpmi « unzip ») et décompressez « phpmyadmin » (unzip nom\_de\_l'archive). Renommez le nom du répertoire de l'archive en « phpmyadmin » (my nom\_répertoire phpmyadmin) ;
- connectez-vous à la base à partir de votre station de consultation à l'URL : « https://alcasar.localdomain/phpmyadmin » ;
- récupérez les mots de passe du compte d'administration (root) ou du compte gestionnaire de la base « radius » dans le fichier *« /root/ALCASAR-passwords.txt »* ;

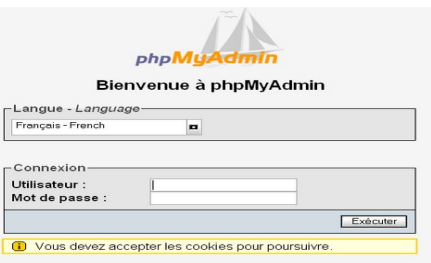

- identifiez-vous sur le SGBD soit en « root » soit en « radius » ;
- Vous pouvez maintenant accéder aux bases (« gammu » ou « radius ») ainsi qu'aux contenus des tables.

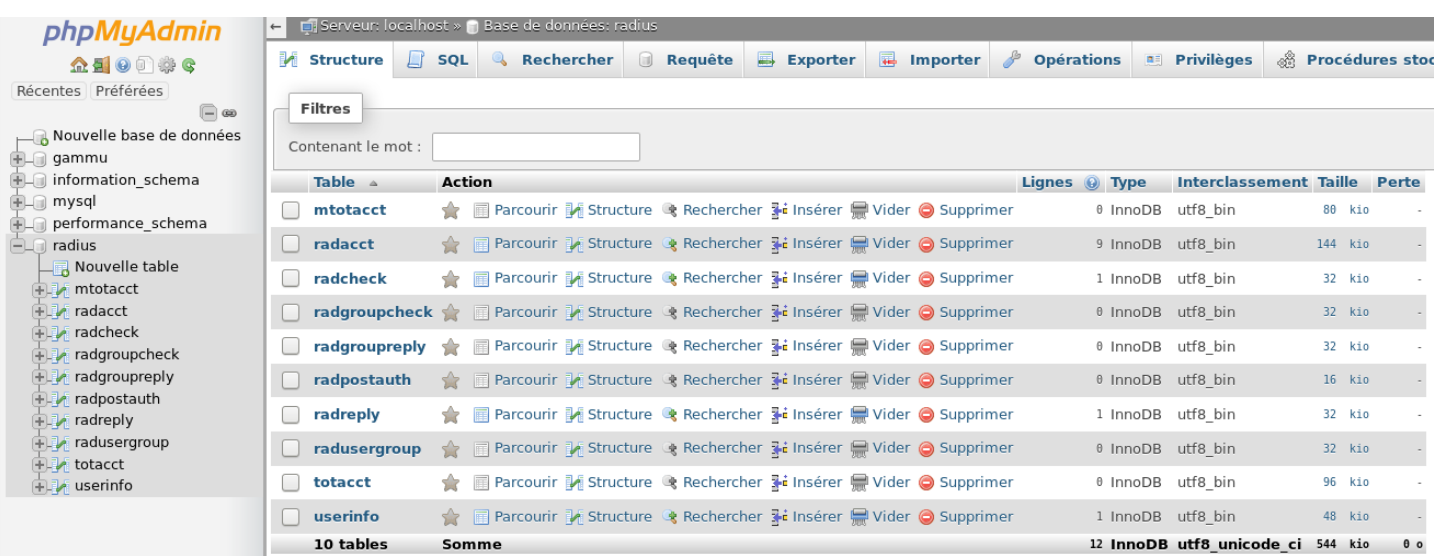

Quand vous avez terminé avec « phpmyadmin », désinstallez-le (rm -rf phpmyadmin »).

#### **SET NAMES utf8**

#### Ajout d'un groupe (group-test)

#### Vérification de doublon

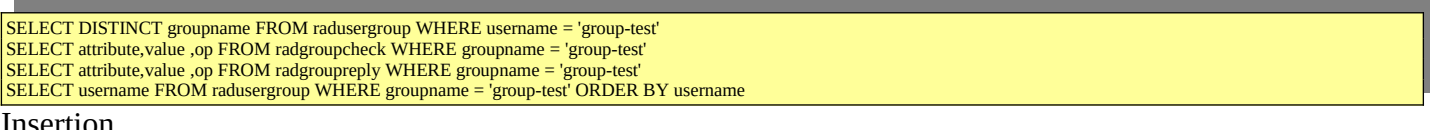

Insertion

INSERT INTO radusergroup (username,groupname) VALUES ('group-test','group-test')

Ajout d'attributs

INSERT INTO radgroupcheck (attribute,value,groupname ,op) VALUES ('Simultaneous-Use','2','group-test' ,':=') INSERT INTO radgroupcheck (attribute,value,groupname ,op) VALUES ('Login-Time','Mo0800-1900,Tu0800-1900,We0800-1900,Th0800-1900,Fr0800-1900','group-test' ,':=')

#### Ajout d'un utilisateur ("rexy") + affectation d'un groupe + ajout d'attribut

#### Vérification de doublon

SELECT attribute,value ,op FROM radcheck WHERE username = 'rexy' SELECT attribute,value ,op FROM radreply WHERE username = 'rexy' SELECT DISTINCT groupname FROM radusergroup WHERE username = 'rexy' SELECT username FROM userinfo WHERE username = 'rexy'

#### Insertion

INSERT INTO radcheck (attribute,value,username ,op) VALUES ('Crypt-Password','\$5\$fdzbkw8g\$e21ZDZ/OHV2B6iqseee5B/XJ5vzOBk5j/HjQ7eK.ayB','rexy' ,':=') INSERT INTO userinfo (username,name,mail,department,homephone,workphone,mobile) VALUES ('rexy','','','','','','')

#### Affectation du groupe

INSERT INTO radusergroup (username,groupname) VALUES ('rexy','group-test')

#### Ajout d'un attribut particulier

INSERT INTO radcheck (attribute,value,username ,op) VALUES ('Expiration','27 November 2020','rexy' ,':=')

#### Suppression d'un utilisateur ("rexy")

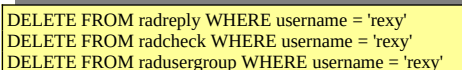

DELETE FROM radusergroup WHERE username = 'rexy' DELETE FROM userinfo WHERE username = 'rexy'

#### Ajout d'une adresse MAC

#### Vérification de doublon

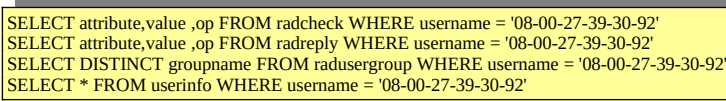

#### Insertion

INSERT INTO radcheck (attribute,value,username ,op) VALUES ('Crypt-Password','\$5\$35l1gtzc\$nKevQ39XlUBclsRu98zSCEhQfyoWV0FtugsVFPWlNS7','08-00-27-39-30-92' ,':=') INSERT INTO userinfo (username,name,mail,department,homephone,workphone,mobile) VALUES ('08-00-27-39-30-92','','','','','','')

#### Ajout d'attributs

INSERT INTO radreply (attribute,value,username ,op) VALUES ('Alcasar-Filter','3','08-00-27-39-30-92' ,'=') INSERT INTO radreply (attribute,value,username ,op) VALUES ('Alcasar-Protocols-Filter','2','08-00-27-39-30-92' ,'=') INSERT INTO radreply (attribute,value,username ,op) VALUES ('Alcasar-Status-Page-Must-Stay-Open','1','08-00-27-39-30-92' ,'=')

### *4.3 - Le serveur Radius*

Le service « freeradius » (radiusd) est utilisé comme unité d'authentification, d'autorisation et de journalisation (Authentication Authorization Accounting).

L'authentification exploite par défaut la base de données locale (mariadb). Un module LDAP additionnel a été intégré afin de pouvoir valider le couple login/MDP avec celui d'un annuaire externe compatible LDAP (Active Directory©, OpenLDAP, etc.).

L'autorisation et la journalisation exploitent uniquement la base de données local.

Les fichiers de configuration du serveur sont dans le répertoire *« /etc/raddb ».* La configuration de ce serveur est définie dans le fichier *« radiusd.conf »*. Le fichier *« client.conf »* contient les paramètres du seul client radius configuré par défaut (coovachilli). Deux fichiers de configuration spécifiques pour ALCASAR sont situés dans le répertoire « sites-available » (« alcasar » et « alcasar-with-ldap »). En fonction de la configuration, l'un ou l'autre est lié symboliquement au fichier « alcasar » situé dans le répertoire « sites-enabled ». Les modules radius (rlm : Radius Loadable Modules) exploités par ALCASAR sont situés dans le répertoire « mods-enabled ». Ce sont des liens symboliques pointant vers des fichiers du répertoire « mods-available ». Les modules suivants sont exploités pour ALCASAR :

- « sql » : défini les paramètres de connexion à la base de données des utilisateurs (mariadb) ;
- « pap » : permet de valider le mot de passe chiffré de l'utilisateur (Password Authentication Protocol) ;
- « attr\_filter » : permet de filtrer (mise en forme) certains attributs avant de les traiter ;
- « expr » : utiliser pour effectuer des calculs numériques (\*, /, +, sha256, etc.) et pour convertir des caractères (ex : « toupper » et « tolower ») ;
- « expiration » : permet de gérer la date d'expiration d'un compte (attribut : « Expiration ») ;
- « logintime » : permet de gérer le « temps de session max » (attribut : « Session-Timeout ») ;
- « sqlcounter » : permet de calculer les notions de temps ou de volume cumulé. Ils sont définis plus loin dans ce chapitre ;
- « ldap » : permet la connexion vers un annuaire externe (chargé uniquement si configuré)

#### *4.3.1 - Débogage*

Il est possible de tester l'authentification d'un utilisateur sur le serveur radius en ligne de commande :

echo "User-Name = test,User-Password=test" | radclient -x localhost:1812 auth \$(grep '/secret\_radius=' /root/ALCASAR*passwords.txt | cut -d'=' -f2-)*

ou

*radtest 'USERNAME' 'PASSWORD' 127.0.0.1 0 \$(grep '^secret\_radius=' /root/ALCASAR-passwords.txt | cut -d'=' -f2-)*

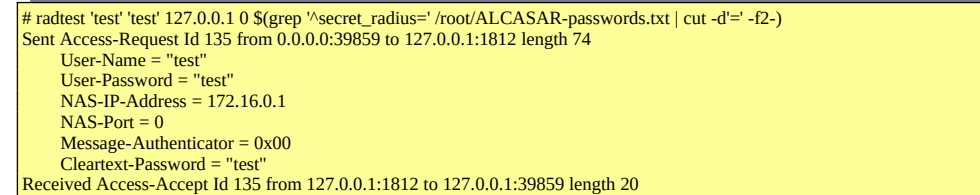

Il est possible d'analyser le fonctionnement du serveur radius. Pour cela, arrêtez le DAEMON (systemctl stop radiusd) et relancez-le en mode « débug » *(radiusd -X).* Vous pouvez alors analyser les requêtes SQL lorsque des utilisateurs se connectent, se déconnectent, échouent à la connexion, etc.

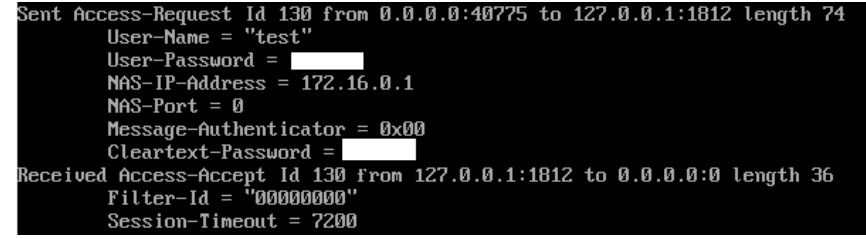

#### *4.3.2 - Les attributs Radius exploités par ALCASAR*

ALCASAR exploite plusieurs attributs standards radius (Crypt\_Password, Simultaneous-Use, Wispr-Redirection-URL, Login-Time, Expiration, etc.). De plus, pour des besoins spécifiques, 6 attributs dédiés ont été créés.

- Alcasar-Filter (integer) : 1=sans filtre), 2=antivirus, 3=blacklist, 4=whitelist
- Alcasar-Protocols-Filter (interger) : 1=sans filtre, 2=filtrage web, 3=filtrage commun, 4=filtrage spécifique
- Alcasar-Imputability-Warning (integer) : 1=yes
- Alcasar-Status-Page-Must-Stay-Open (integer) : 1=yes, 2=no
- Alcasar-Expire-After (integer) : temps de connexion autorisé après le premier login (en seconde)
- Alcasar-Reconnect-Timeout (integer)  $\rightarrow$  usage futur

#### *4.3.3 - Compteurs SQL exploités par ALCASAR*

Ces compteurs permettent de calculer des valeurs cumulatives. Il sont lancés au moment de la connexion des utilisateurs pour valider leur autorisation.

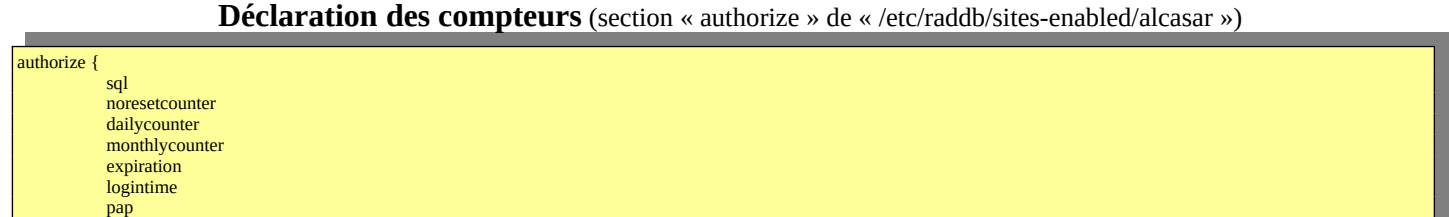

**Définition des compteurs SQL** (fichier « /etc/raddb/mods-enabled/sqlcounter »).

Temps de connexion déjà effectué sur la journée (attribut « Max-Daily-Session »)

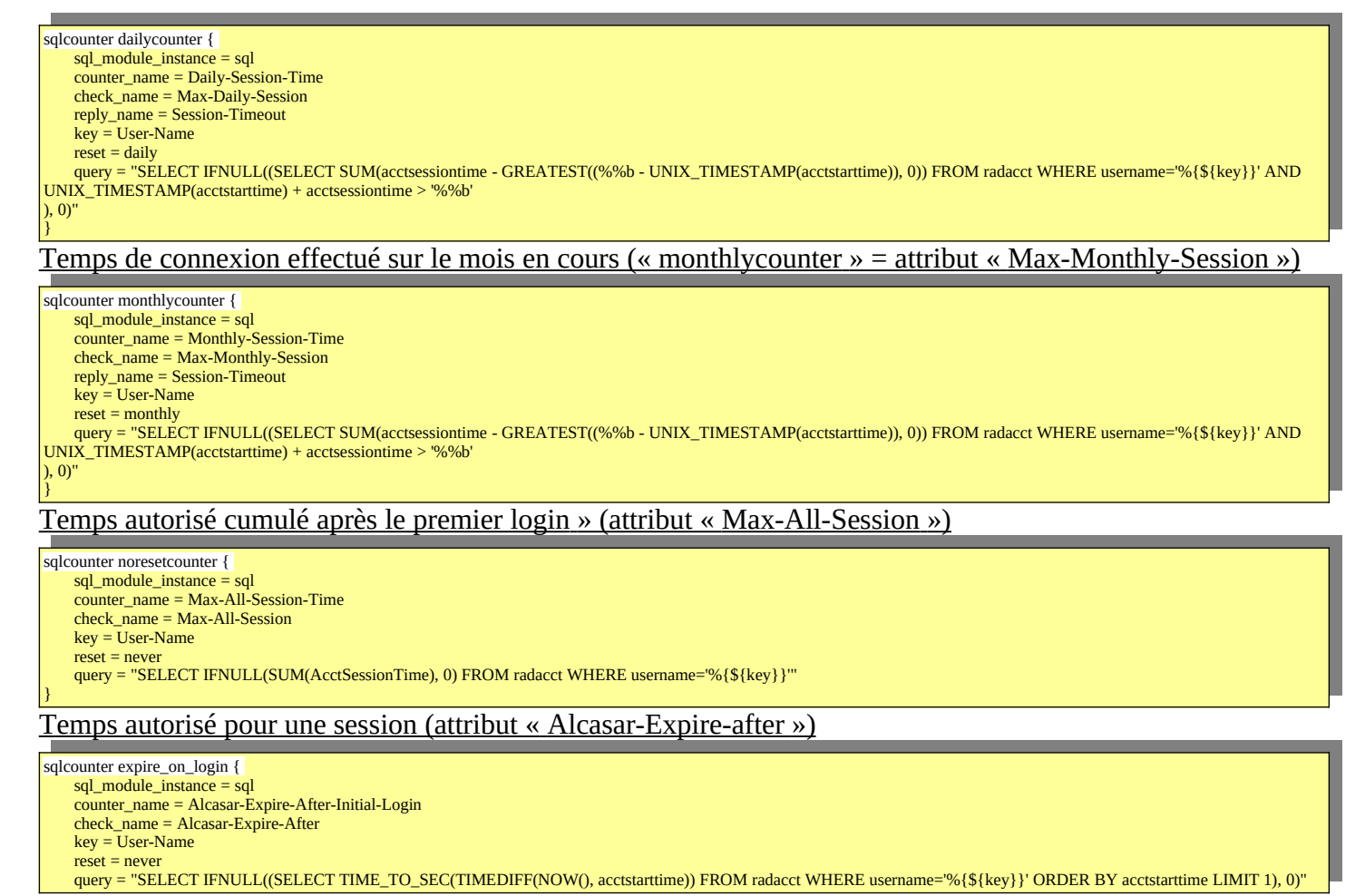

}

н

#### Volume de données autorisé pour une journée (attribut « CoovaChilli-Max-Total-Octets-Daily »)

sqlcounter counterCoovaChilliMaxTotalOctetsDaily { sql\_module\_instance = sql counter\_name = CoovaChilli-Max-Total-Octets-Daily check\_name = CoovaChilli-Max-Total-Octets-Daily counter\_type = data reply\_name = CoovaChilli-Max-Total-Octets key = User-Name  $reset = dailv$ query = "SELECT IFNULL((SUM(AcctInputOctets + AcctOutputOctets)), 0) FROM radacct WHERE username='%{\${key}}' AND UNIX\_TIMESTAMP(AcctStartTime) + AcctSessionTime > '%%b'" } Volume de données autorisé pour un mois (attribut « CoovaChilli-Max-Total-Octets-Monthly »)

sqlcounter counterCoovaChilliMaxTotalOctetsMonthly { sql\_module\_instance = sql counter\_name = CoovaChilli-Max-Total-Octets-Monthly check\_name = CoovaChilli-Max-Total-Octets-Monthly counter\_type = data reply\_name = CoovaChilli-Max-Total-Octets  $key = User-Name$  $reset = monthly$ query = "SELECT IFNULL((SUM(AcctInputOctets + AcctOutputOctets)),0) FROM radacct WHERE username="%{\${key}}' AND UNIX\_TIMESTAMP(AcctStartTime) + AcctSessionTime > '%%b'" } Volume max de données autorisé (attribut « CoovaChilli-Max-Total-Octets ») sqlcounter counterCoovaChilliMaxAllTotalOctets { sql\_module\_instance = sql

counter\_name = CoovaChilli-Max-All-Total-Octets check\_name = CoovaChilli-Max-Total-Octets counter\_type = data reply\_name = CoovaChilli-Max-Total-Octets key = User-Name  $r$ eset = never query = "SELECT IFNULL((SUM(AcctInputOctets + AcctOutputOctets)),0) FROM radacct WHERE username='%{\${key}}'" }

#### *4.3.4 - Module A.D./LDAP externe*

}

Freeradius peut interroger une base externe via le protocole LDAP. Les paramètres de connexion sont renseignés dans le fichier de configuration central d'ALCASAR (/usr/local/etc/alcasar.conf). Le script « alcasarldap.sh » se charge de configurer les modules LDAP de freeradius (*« /etc/raddb/mods-available/ldap » et «:etc/raddb/sites-enabled/alcasar-with-ldap)*.

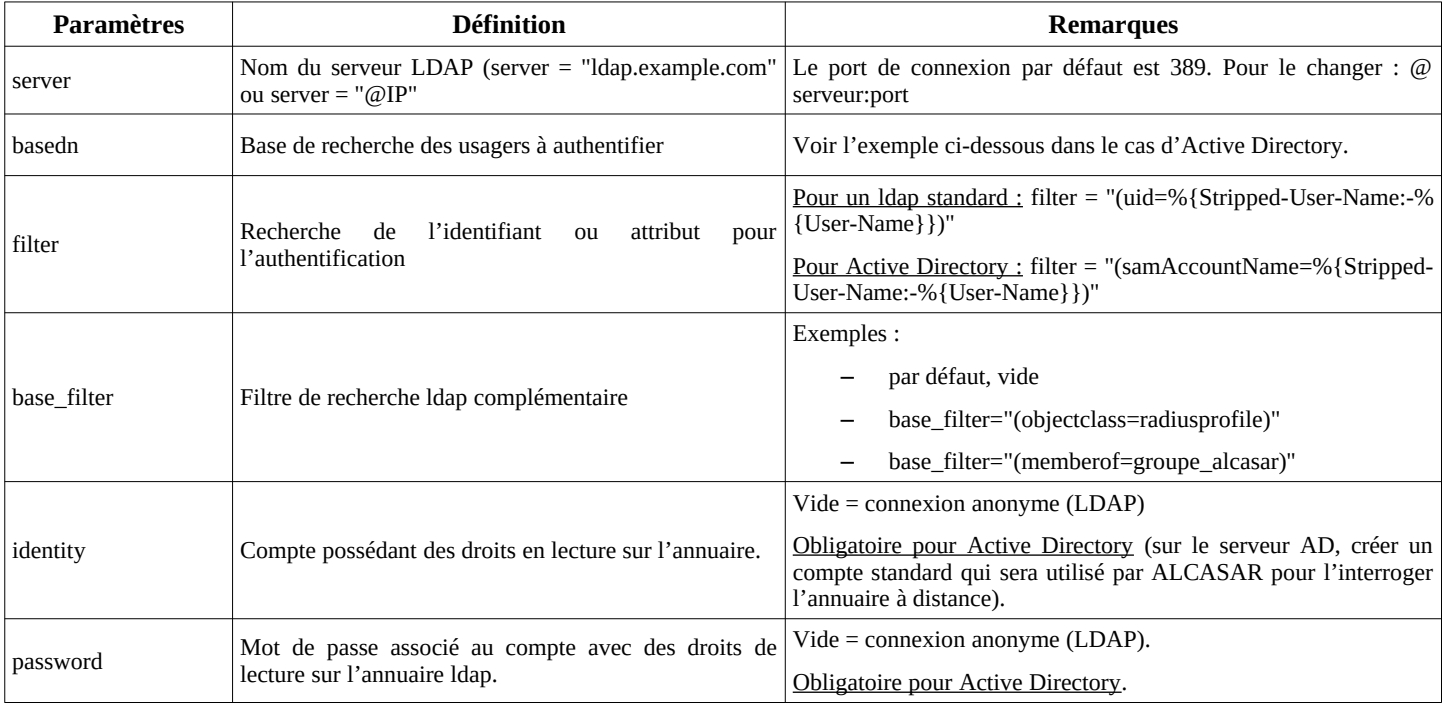

Par rapport à l'exemple d'annuaire présenté dans le document d'exploitation, les paramètres de ce fichier seraient les suivants :

basedn = "cn=Users,dc=serverad,dc=com" filter = ''(samAccountName=%{Stripped-User-Name:-%{User-Name}})'' identity= ''cn=alcasar,dc=serverad,dc=com''

password = ''\*\*\*\*\*\*\*''

Il est possible d'analyser la connexion avec le serveur d'annuaire externe à partir du poste ALCASAR après avoir installé le paquetage « openldap-clients » (*urpmi openldap-clients*).

La commande « ldapsearch -vWx -h @ip\_A.D -b "cn=Users ;dc=serverad,dc=com" -D "alcasar@serverad.com"» permet de lister l'ensemble des usagers contenu dans « User ».

Les options utilisées dans cette commande sont les suivantes : -v : verbeux, -b : la base recherchée, -D : le dn de l'usager autorisé à lancer une requête sur la base, -W : demande le mot de passe de manière interactive, -x : exploite l'authentification simple plutôt que SASL.

Sur ALCASAR, les usagers authentifiés de cette manière sont affectés dans le groupe d'usagers nommé « ldap ». Il est ainsi possible de leur affecter des attributs particuliers. Pour modifier ce nom de groupe, il suffit d'éditer le fichier « */etc/raddb/sql/mysql/dialup.conf »* et modifier la valeur « *default\_user\_profile = "<nouveau groupe>"* ». Relancer le service « radiusd » pour la prise en compte de la modification.

Il est aussi possible d'affecter des attributs ALCASAR à un seul usager authentifié A.D/LDAP. Pour cela il suffit de créer un usager ALCASAR ayant le même nom que celui qui est dans l'annuaire externe. Exemple d'utilisation : tous les élèves d'une école sont gérés dans un annuaire. Il est possible de limiter la bande passante ou les créneaux de connexion pour l'élève ayant abusé de téléchargements. Il suffit de créer un compte sur ALCASAR avec le nom de cet élève et de lui affecter des attributs particuliers.

## **5 - Fonction « traçabilité et imputabilité »**

Plusieurs systèmes de traçabilité-imputabilité ont été évalués afin de définir celui qui serait exploité dans ALCASAR. Le tableau suivant résume le résultat de cette évaluation :

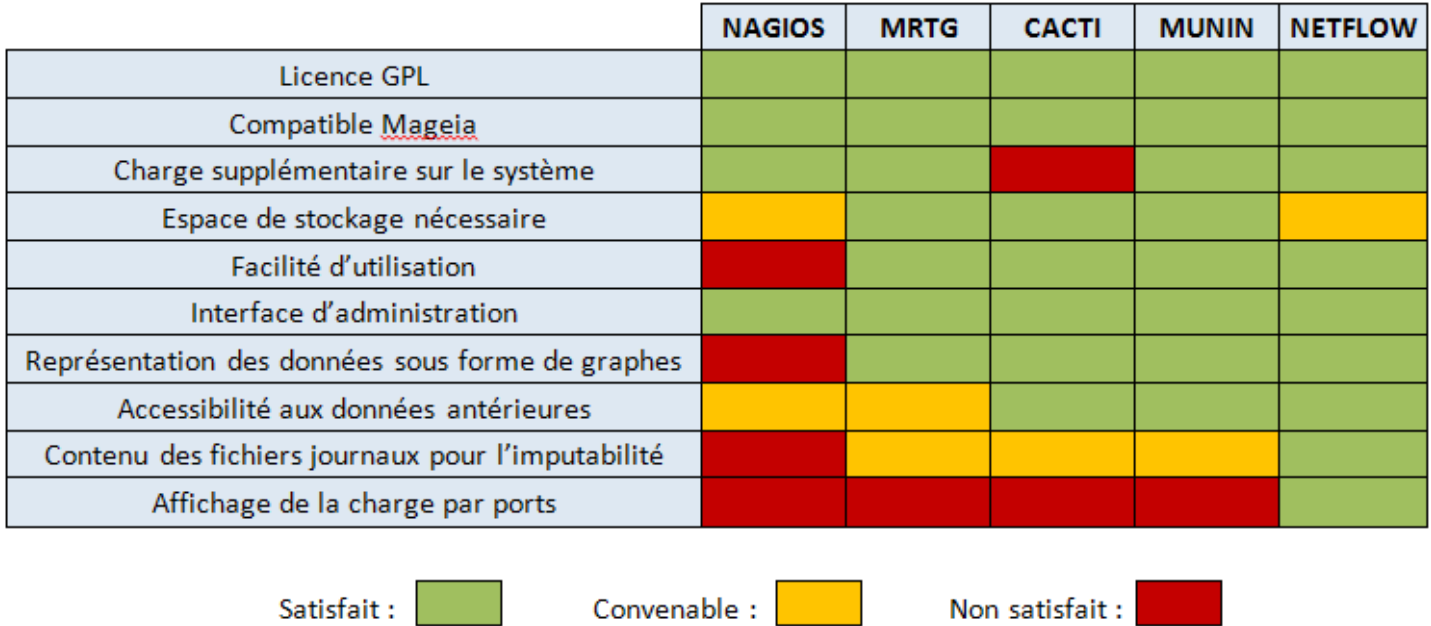

### *5.1 - Journalisation principale*

La traçabilité des connexions est principalement assurée par une sonde NetFlow qui est spécifiquement intégrée au noyau Linux exploité par ALCASAR. Le schéma de fonctionnement de cette sonde est le suivant :

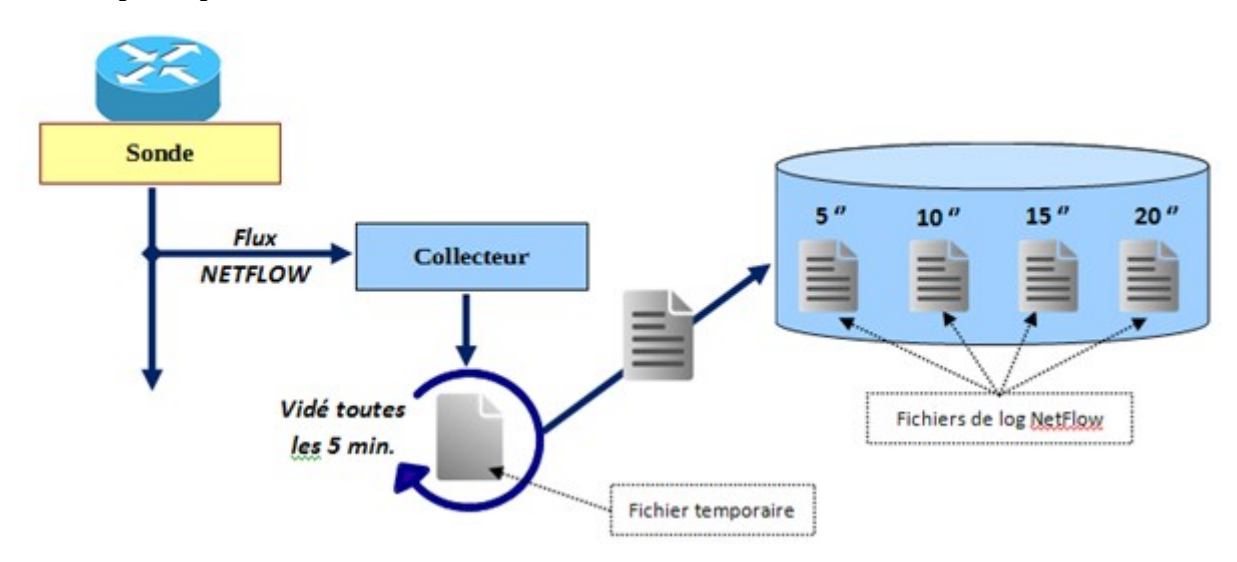

Les flux NetFlow sont générés par la sonde via des règles du parefeu Netfilter (cible « -j Netflow »). Ces flux sont envoyés sur 127.0.0.1:2055. Ils sont récupérés par le collecteur nfcapd qui génère un fichier toutes les 5' dans le répertoire « /*var*/log/nfsen/profile\_data/live/alcasar\_netflow/date\_du\_jour/ ».

Deux canaux distincts permettent de récupérer toutes les traces de connexion.

1. Le premier canal contient la trace de tous les flux des utilisateurs à l'exception des flux HTTP des utilisateurs avec attribut de filtrage (cf. 2ème canal). Ces traces sont générées par le module « netflow » du pare-feu. Ce canal génère un fichier toutes les 5' dans «/var/log/nfsen/profile-data/live/alcasar\_netflow/ » (un répertoire par jour). Chaque semaine, une archive est constituée sous le nom « traceability-ALL- <date><heure>.tar.gz » (cf. §5.3). Comme ces fichiers ne sont pas directement lisibles, il faut exploiter un **interpréteur Netflow** (ex. : « Nfdump ») comme suit : « nfdump -R <fichier\_au\_format\_netflow> -o extended -a ». Une fois interprétée, chaque ligne est composée des champs suivants :

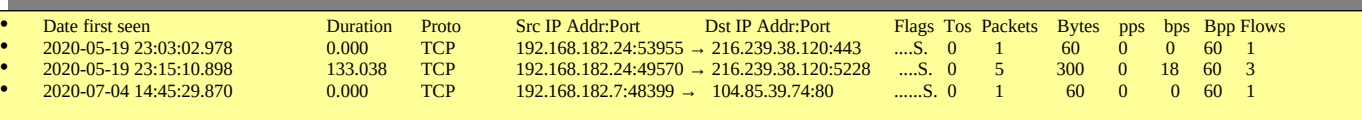

2. Le deuxième canal contient les traces des flux HTTP des utilisateurs possédant un attribut de filtrage (antivirus et/ou blacklist et/ou whitelist). Ces traces sont générées par une règle « Ulog » du pare-feu sur le flux transitant dans le système de filtrage D'ALCASAR (E²Guardian + clamav). Ces traces sont écrites dans le fichier « /var/log/firewall/traceability.log ». Chaque semaine, ce fichier est copié dans l'archive de traçabilité sous le nom « traceability-HTTP-<date><heure>.tar.gz » (cf. §5.3) avant d'être purgé. Dans ce fichier chaque ligne est composée des champs principaux suivants :

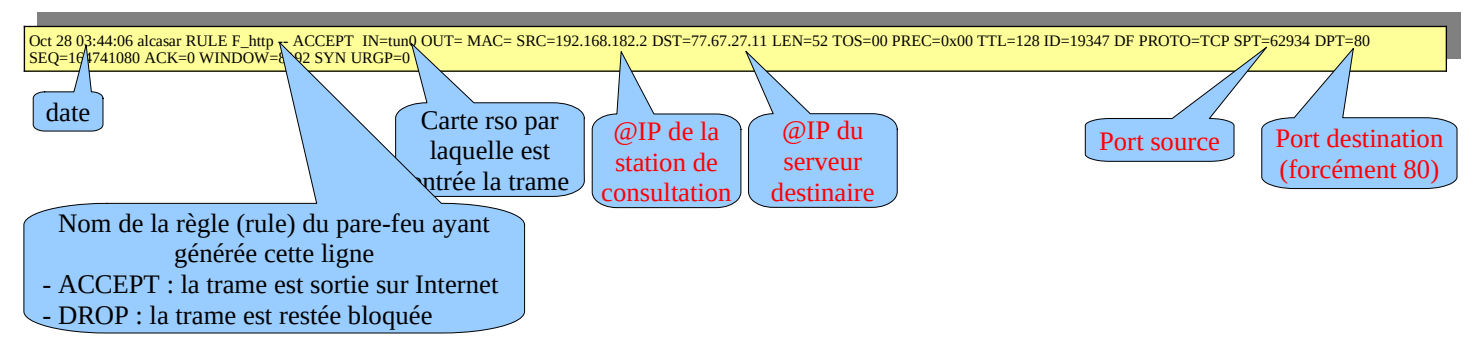

### *5.2 - journalisation accessoire*

- Un canal Ulog génère les fichiers « /var/log/firewall/ssh.log » lié aux flux d'administration à distance via le protocole ssh.
- Un canal Ulog génère les fichiers «/var/log/firewall/ext-access.log » lié aux tentatives de connexions depuis Internet (fonction « bastion »). Pour ce canal, une protection est mise en place afin de ne pas charger trop le système en cas d'attaque par saturation (flooding).
- Le proxy de filtrage d'URL « E²Gurdian » génère des logs dans le répertoire « */var/log/e2guardian »* sous le nom :« *access.log* ». Ils présentent les URL ayant été bloquées.
- Le détecteur d'intrusion (IDS) « fail2ban » génère des log dans « /var/log/fail2ban ».

### *5.3 - Constitution de l'archive de traçabilité*

Tous les lundis à 5h35, le gestionnaire de tâche « cron » lance le script « alcasar-archive.sh ». Ce script crée un fichier contenant une archive pour chaque canal de journalisation (cf. §5.1) et la base des utilisateurs. Il copie ce fichier sous le nom « traceability-<date>-<heure>.tar.gz » dans le répertoire « /var/Save/log/ » afin d'être visible dans l'interface de gestion (ACC).

Pour imputer chaque trame, il faut extraire à partir du fichier de la base de données « radius.sql » (de la même semaine) le nom de l'usager connecté sur la station de consultation possédant l'adresse IP source. Cette dernière information peut être récupérée directement à partir de l'interface graphique d'ALCASAR (menu « statistique » + « connexions »). Exemple pour chercher les usagers connectés dans la journée du 31/10/2012 :

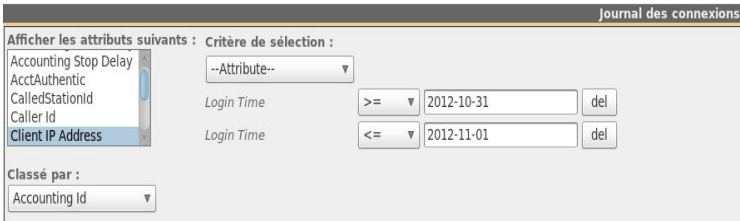

## **6 - Fonction « filtrage »**

### *6.1 - Filtrage de protocoles réseau*

Cette couche est gérée à l'aide du pare-feu intégré (NetFilter).

Le portail est configuré en mode 'bastion' vis-à-vis d'Internet. Il aiguille et contrôle les flux en provenance du réseau de consultation. Lors de l'installation, les règles du pare-feu sont mises en place.

Le fichier de configuration principal qui conditionne le fonctionnement de cova-chilli et des proxy web est *« /usr/local/bin/alcasar-iptables.sh »*. Il est déconseillé de le modifier afin d'éviter des effets de bords sur le fonctionnement global du portail.

Toutefois, certaines règles du pare-feu peuvent être surchargées pour permettre d'accéder à certaines fonctionnalités (accès SSH depuis l'extérieur pour l'administration par exemple).

Pour permettre ces paramétrages 'locaux', le fichier « */usr/local/etc/alcasar-iptables-local.sh* » est appelé par le fichier de configuration principal du pare-feu. Les lignes pour l'administration externe par SSH sont commentées dans ce fichier pour exemple.

Par défaut, le portail autorise tous les protocoles lorsqu'une session utilisateur est ouverte. Cette fonction 'libertine' peut-être restreinte par une liste blanche de services autorisés. C'est le rôle du fichier « */usr/local/etc/alcasar-filter-exceptions* » qui est appelé par le script principal du pare-feu si la variable FILTERING est positionnée à « yes ». Cette dernière est modifiable par le biais de l'interface de gestion. Dans ce cas-là, les services listés dans le fichier *alcasar-filter-exception* sont les seuls à être joignables depuis le réseau de consultation. Cette liste n'est pas exhaustive ; elle est modifiable par le biais de l'interface de gestion.

Pour forcer les usagers à passer par le service DNS du portail, le pare-feu effectue une redirection de port 53 vers [l'@IP](mailto:l) locale. Cet artifice permet de couper court aux éventuels tunnels DNS (sur le port 53 uniquement). Remarque : les seuls serveurs DNS interrogés par ALCASAR restent ceux qui ont été renseignés lors de l'installation et qui sont définis dans le fichier */usr/local/etc/alcasar.conf.*

### *6.2 - Filtrage de noms de domaines, d'URLs et d'adresses IP*

Ce filtrage s'appuie sur l'excellente liste de l'Université de Toulouse qui est organisée en répertoires. Chaque répertoire porte le nom d'une catégorie (adulte, secte, shopping, etc.). Chaque répertoire peut contenir 1 à 3 fichiers contenant la liste des « noms de domaine », des « URLs » et des « @IP » de cette catégorie. Un quatrième fichier permet de savoir si la catégorie est « noire » (blacklist) ou blanche (whitelist) ou les deux. ALCASAR traite cette liste afin de l'exploiter selon 3 techniques différentes :

- 1. filtrage de noms de domaine : ALCASAR s'appuie sur ses serveurs de DNS internes (« unbound ») ;
- 2. filtrage d'URLs : ALCASAR s'appuie sur le proxy HTTP « E²Guardian » ;
- 3. filtrage d'adresses IP : C'est le pare-feu d'ALCASAR qui traite les @IP de la liste.

*L'architecture d'ALCASAR rend le contournement du filtrage très compliqué. Celui-ci est toujours possible par l'ouverture d'un tunnel (VPN) à destination d'un équipement maîtrisé situé sur Internet dont l'internaute connaît l'adresse IP. Pour fonctionner, ce tunnel doit faire transiter l'ensemble des protocoles de la station de consultation (dont le DNS).*

*Quoi qu'il en soit, ce type de tunnel ne permet pas de contourner l'authentification. Ainsi, ALCASAR trace et impute les trames de ce tunnel. En cas de problème, et si l'enquête détermine que la sortie du tunnel est impliquée, le portail pourra être sollicité pour déterminer quel utilisateur a créé ce tunnel.*

*Dans le cas de la WhiteList, ce contournement par VPN n'est pas possible. En effet, ALCASAR tient à jour de manière dynamique les @IP autorisées en fonction des appels DNS réalisés par l'internaute.*

#### *6.2.1 - Traitement de la liste de Toulouse*

Afin de permettre cette triple exploitation, le script « alcasar-bl.sh » effectue le traitement suivant lors de l'installation, de la mise à jour ou du choix des catégories de la Blacklist :

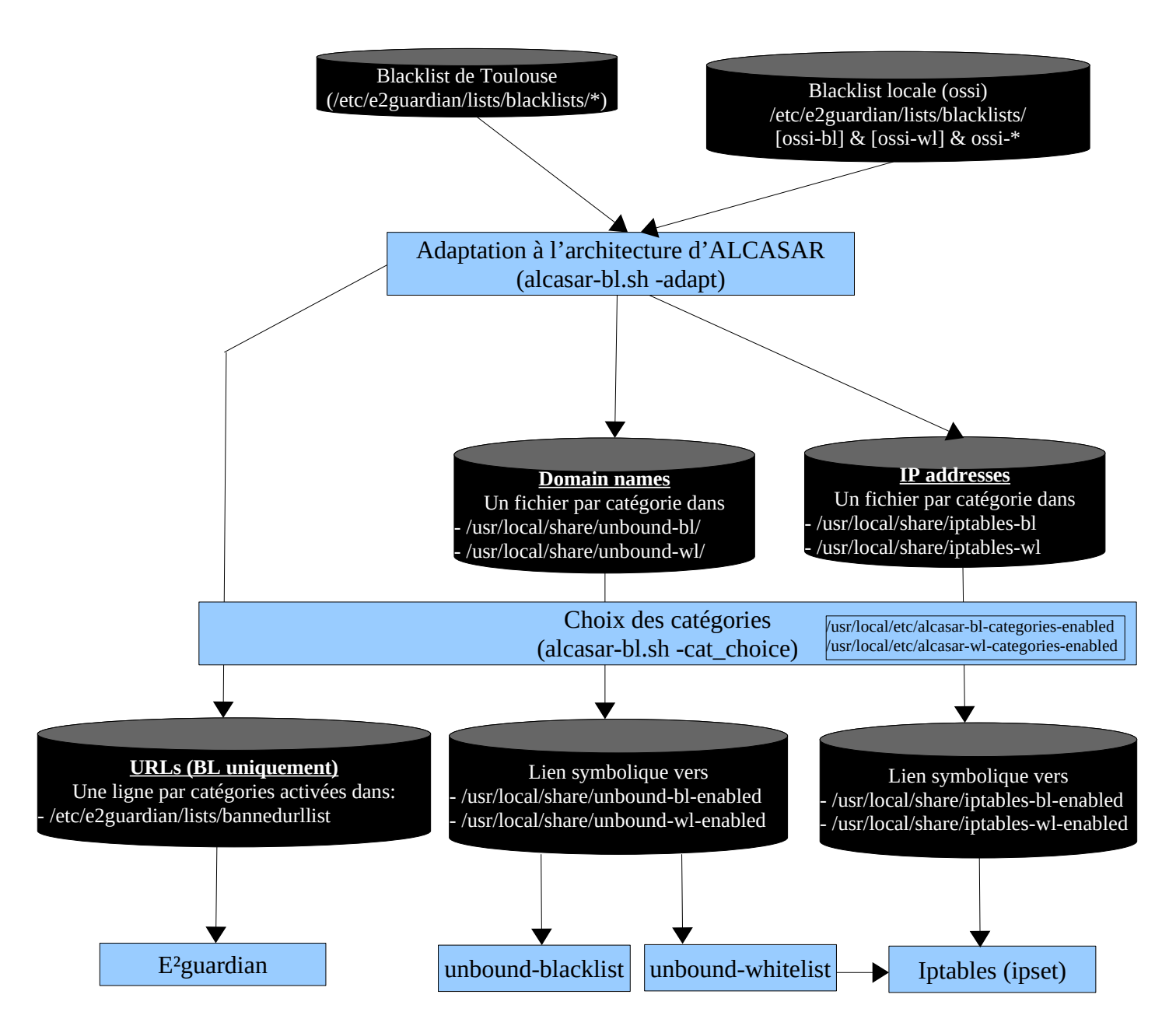

#### *6.2.2 - Filtrage par usager/groupe*

Quand un utilisateur réussi sont processus d'authentification, le daemon 'chilli' lance le script /usr/local/bin/alcasar-conup.sh. Ce script récupère par variable, l'ensemble des attributs de l'usager. En fonction de l'attribut de filtrage « Filter\_Id », le script positionne l'adresse IP de l'utilisateur dans l'IPSET correspondant.

Quand l'utilisateur se déconnecte, le daemon 'chilli' lance le script /usr/local/bin/alcasar-condown.sh qui retire l'adresse IP de l'utilisateur de l'IPSET correspondant.

Quatre IP\_SET ont été créés pour gérer les différentes possibilités de filtrage. Le filtrage affecté à un utilisateur est défini par l'attribut radius « Filter Id ». La liste suivante résume les valeurs des IPSET et de l'attribut « Filter\_Id » :

- IPSET=« not filtered » pour les usagers sans filtrage. « Filter Id » : Filter Id=00000000
- IPSET=« av » pour les usagers filtrés avec l'antivirus (clamav). Filter Id=00000001
- IPSET=« av\_bl » pour les usagers filtrés avec l'antivirus et par la liste noire. Filter\_Id=00000011
- IPSET= « av\_wl » pour les usagers filtrés avec l'antivirus et la liste blanche. Filter\_Id=00000101

#### *6.2.3 - Double filtrage de la WhiteList (WL)*

Un utilisateur filtré avec la WL ne peut consulter que des sites ou des IP définis préalablement. La WL se décompose en plusieurs catégories de noms de domaine pouvant être sélectionnées et mises à jour dans l'ACC. La liste complète des noms de catégorie est située dans « */usr/local/etc/alcasar-wl-categories ».* La liste des seules catégories activées est située dans « *usr/local/etc/alcasar-wl-categories-enabled »*. Ce sont des liens symboliques pointant vers la liste complète.

Les adresses IP des utilisateurs « whitelistés » connectés (authentifiés) sont stockées dans l'IPSET « av\_wl ». Lorsqu'un utilisateur se connecte au portail avec cet ipset, ALCASAR va résoudre les requêtes de cet utilisateur via le daemon « unbound-whitelist » (port UDP 55). Si le site en question est présent dans liste des sites « */usr/local/share/unbound-wl/\*.conf »*, le daemon peut résoudre le nom de domaine et récupérer l'@IP du site qui est retourné à l'utilisateur. Cette @IP est ajoutée simultanément à l'IPSET « whitelist\_ip\_allowed » afin d'autoriser l'utilisateur à l'atteindre. Comme Unbound ne peut pas pour l'instant exporter cette @IP directement, nous avons chaîné unbound à un daemon « dnsmasq » (dnsmasq-whitelist) qui possède cette caractéristique.

Cette méthode permet d'éviter qu'un utilisateur « whitelisté » puisse contourner le filtrage en se connectant sur un site directement au moyen de son adresse IP (sans résolution de domaine).

Il est possible via l'ACC d'ajouter manuellement de nouveau [site/@IP](mailto:site/@IP). Les sites seront ajoutés dans le fichier */usr/local/share/dnsmasq-wl/ossi.conf.* Un lien symbolique sera alors créé pour que ces ajouts soient pris en compte ici */usr/local/share/dnsmasq-wl-enabled/ossi.* Les adresses IP seront ajoutées dans le fichier */usr/local/share/ossi-ip-wl*. Le script permettant cet ajout se trouve dans */usr/local/sbin/alcasar-bl.sh*. Voici un schéma récapitulatif du fonctionnement du double filtrage de la WL :

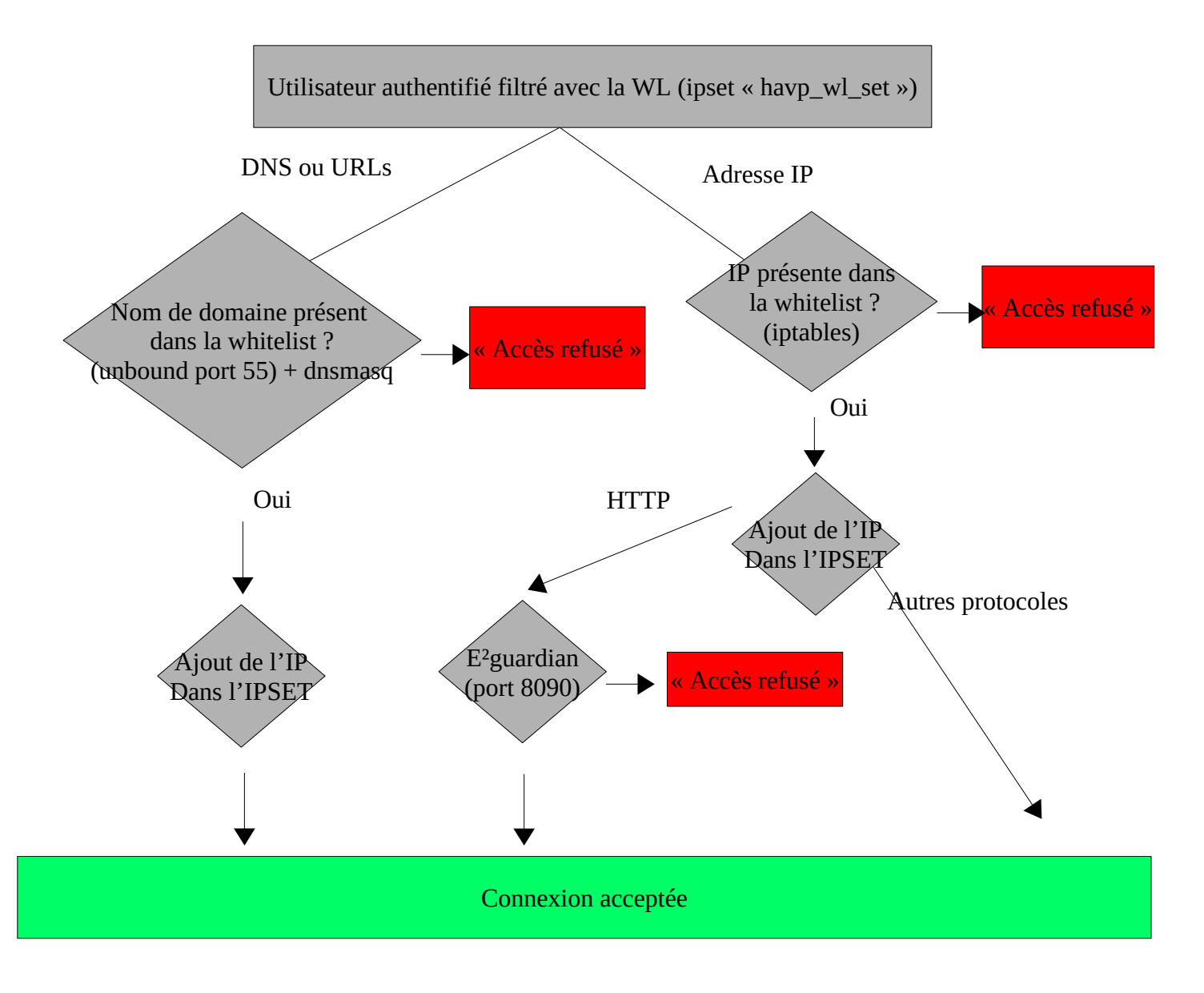

#### *6.2.4 - Filtrage avec la BlackList (BL)*

En utilisant ses serveurs DNS, ALCASAR va pouvoir déterminer si le site demandé par l'utilisateur est interdit. Si tel est le cas, l'utilisateur sera renvoyé vers [l'@IP](mailto:l) du portail (page de filtrage). Ce filtrage offre l'avantage de pouvoir interdire un nom de domaine, quel que soit le protocole demandé (HTTP, HTTPS, FTP, etc.).

Tout comme la WL, la BL est organisée en catégories. ALCASAR permet de sélectionner ces catégories via l'interface de gestion (ACC). La liste des noms de catégorie (/usr/local/etc/alcasar-bl-categories) et la liste des catégories activées sont situées dans le répertoire de configuration d'ALCASAR (/usr/local/etc/alcasar-blcategories-enabled).

#### *6.2.5 - Configuration DNS*

Dans cette fonction de filtrage, le serveur DNS joue un rôle principal. Ainsi, en fonction de son Ipset (cf. §2.2.2), l'utilisateur est redirigé sur un serveur DNS lié à son attribut de filtrage. 4 serveurs DNS (unbound) reçoivent ainsi les requêtes DNS des utilisateurs en fonction de leur redirection. Les schémas suivants montrent l'architecture de ces 4 serveur DNS. Ces schéma s'appuient dur les véritables fichiers de configuration d'un ALCASAR ayant paramètres suivants : DNS=8.8.8.8 et 4.4.4.4 ; @IP\_LAN=172.16.0.1/24 ; INTIF=ens2

#### **Unbound forward (port 53)**

Cette instance de DNS reçoit les requêtes des utilisateurs sans filtrage.

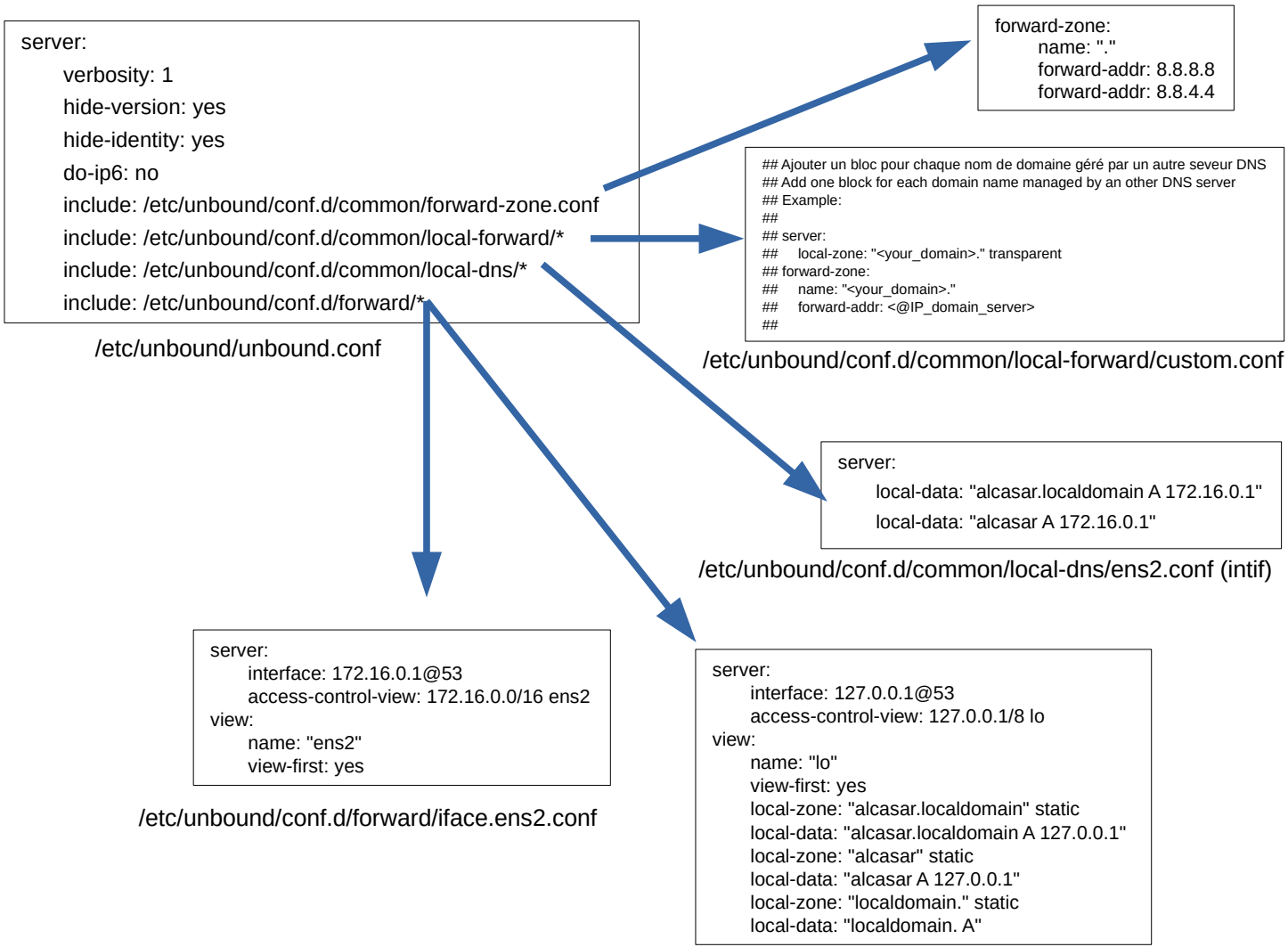

/etc/unbound/conf.d/forward/iface.lo.conf

#### **Unbound blacklist (port 54)**

Cette instance de DNS reçoit les requêtes des utilisateurs « blacklistés ».

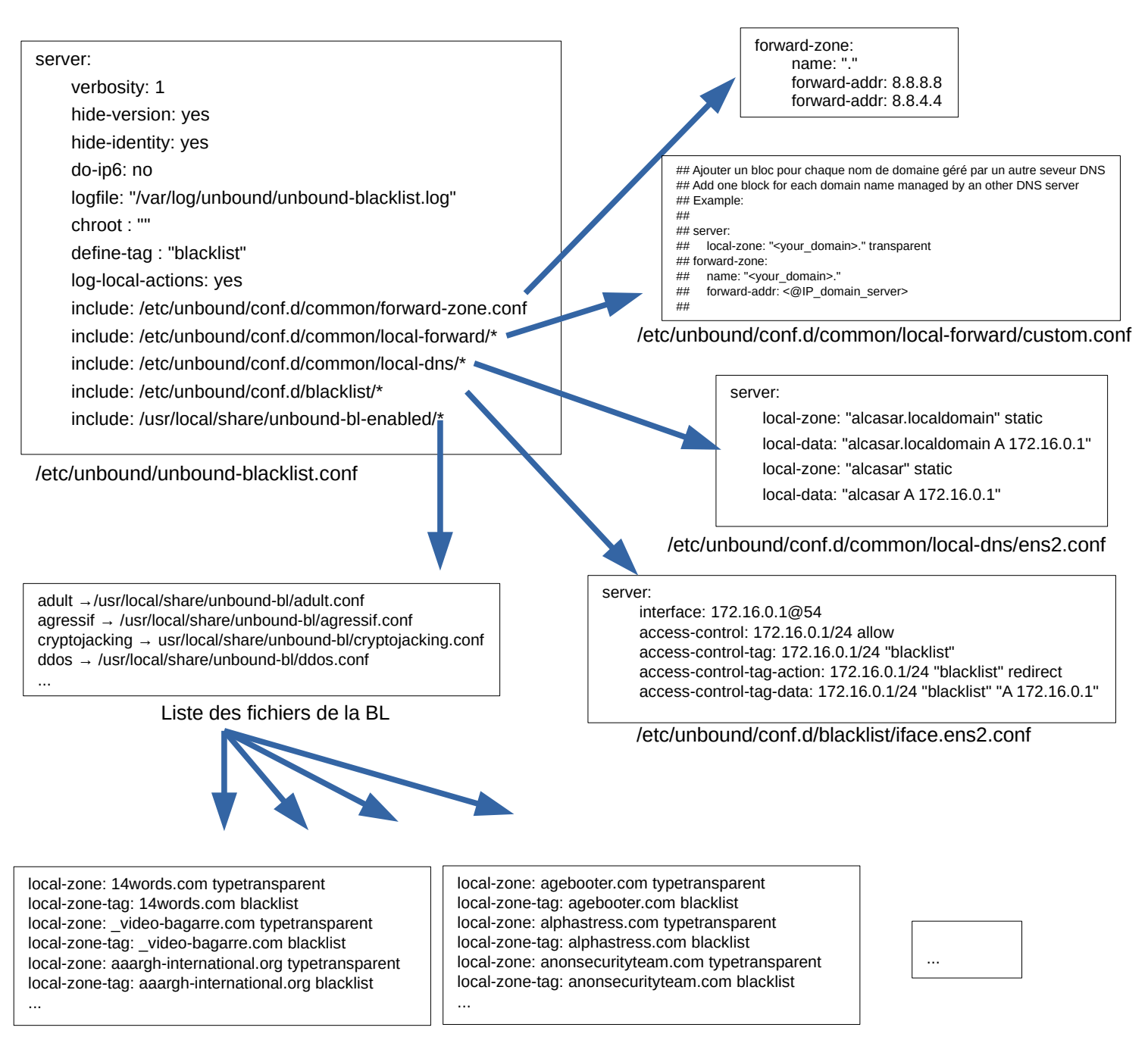

/usr/local/share/unbound-bl/agressif.conf

/usr/local/share/unbound-bl/ddos.conf

#### **Unbound whitelist (port 55)**

Cette instance de DNS reçoit les requêtes des utilisateurs « whitelistés ».

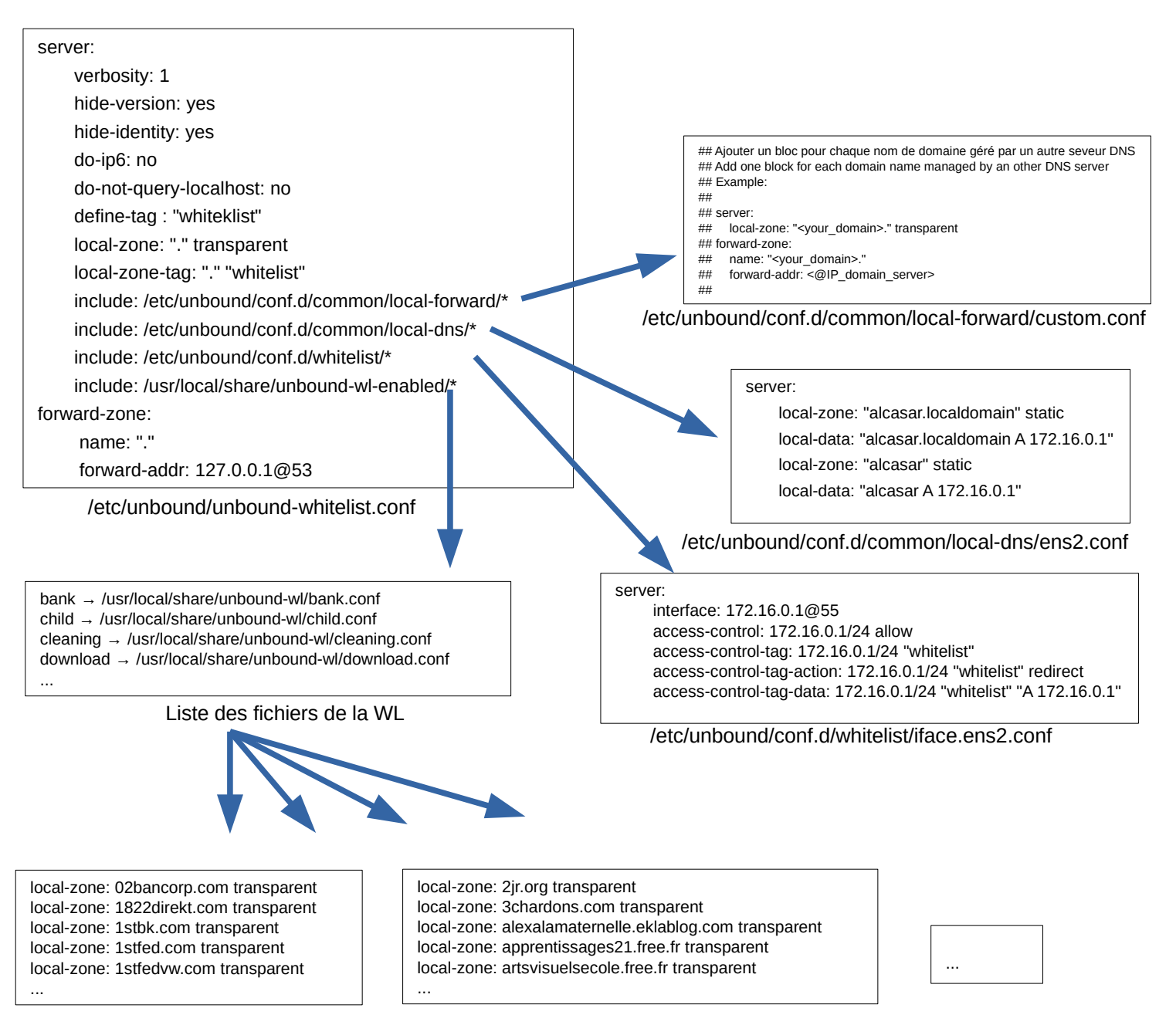

/usr/local/share/unbound-wl/bank.conf

/usr/local/share/unbound-wl/child.conf

#### **Unbound blackhole (port 56)**

Cette instance de DNS sert à rediriger toutes les requêtes des utilisateurs vers l'@IP d'ALCASAR. Cela n'arrive que quand le watchdog (alcasar-watchdog.sh) détecte que l'accès WAN est hors de service.

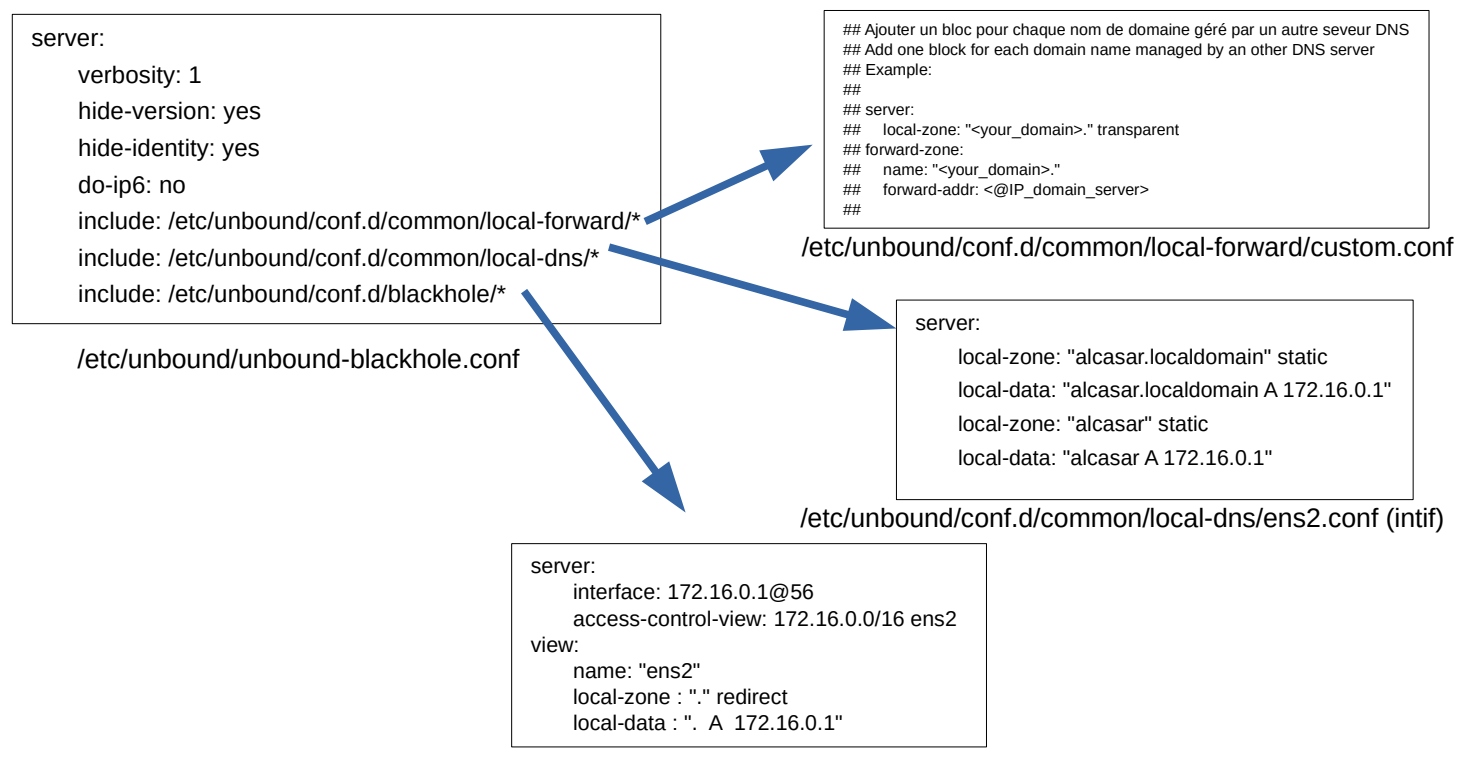

/etc/unbound/conf.d/blackhole/iface.ens2.conf

### *6.3 - Antimalware*

L'antimalware « Clamav » (service « clamav-daemon.service ») est couplé au proxy WEB E2guardian afin d'analyser les flux WEB (en clair). C'est le daemon « clamd » qui reçoit les fichiers à analyser via le socket local « /var/lib/clamav/clamd.socket ». Les fichiers sont alors copiés dans « /var/lib/clamav/tmp » pour être analysés.

La base antivirale est située dans « *var/*lib/clamav ». Elle est mise à jour toutes les 4 heures via le daemon « freshclam » (service « clamav-freshclam.service »).

Un test de fonctionnement de filtrage antimalware peut être effectué via ce site : [http://www.csm-testcenter.org](http://www.csm-testcenter.org/)

### **7 - Fonction « Interface de gestion »**

Cette fonction (ALCASAR Control Center) est réalisée en PHP. Les possibilités de cette interface sont décrites dans la documentation d'exploitation. l'ACC est située dans le répertoire « */var/www/html/acc* ».

Elle est protégée en accès par le module d'authentification « htdigest » de Lighttpd dont le fichier de configuration est « */etc/httpd/conf/webapps.d/alcasar.conf* »

Le répertoire « */usr/local/etc/digest/* » contient les fichiers des identifiants et des mots de passe des administrateurs en fonction de leur profil :

- key all
- key\_admin
- key\_manager
- key backup

## **8 - Fonction « modules complémentaires »**

#### *8.1 - Import de comptes*

Dans le cadre de la gestion des comptes d'authentifications, il est possible d'importer une liste de comptes attachés à un groupe prédéfini. Cette fonctionnalité accessible depuis l'interface de gestion génère un fichier <import-user>.pwd pour chaque importation et ajoute les usagers dans le groupe (optionnel) de la base de données. Pour l'instant, seul le groupe peut-être attaché aux identifiants ; c'est-à-dire qu'aucun renseignement supplémentaire n'est importable pour le moment.

Le script *import\_user.php* du répertoire « */var/www/html/acc/manager/htdocs* » permet d'importer le fichier au format csv ou txt et le script *import\_file.php* permet de ...

L'importation d'un fichier génère un fichier associé comportant les mots de passe en clair des utilisateurs importés. Ce dernier est téléchargeable pour être distribué aux usagers. Afin de les supprimer périodiquement, une tâche, planifiée toutes les 30min, cherche et supprime les fichiers datant de plus de 24h00.

Le script lancé est *alcasar-import-clean.sh*.

### *8.2 - Auto-inscription par SMS*

#### *8.2.1 - Fonctionnement global*

L'administrateur peut mettre en place un module d'auto-inscription par SMS. Ce module fonctionne grâce au projet Gammu (plus précisément Gammu\_smsd) qui va permettre de stoker en base de données (cf. schéma de cette base en P11) les SMS reçus par un MODEM-GSM connecté sur le port USB (clé-3G). Pour un bon fonctionnement, le code PIN de la carte SIM doit être renseigné dans le fichier de configuration de Gammusmsd : « */etc/gammu\_smsd\_conf ».* Les informations de connexion à la base de données sont écrites lors de l'installation d'ALCASAR.

#### Fonctionnement :

L'administrateur peut lancer *gammu-smsd* à partir de l'ACC (menu « Auto Enregistrement (SMS) ». Il est possible de suivre le journal d'évènements : « tail -f /var/log/gammu-smsd/gammu-smsd.log »

À chaque lancement, le script « /usr/local/bin/alcasar-sms.sh --start » vérifie que le groupe « sms » est bien créé. Il le crée le cas échéant.

*En fonctionnement, gammu-smsd dialogue avec le modem-GSM. Les SMS reçus par le modem-GSM sont alors récupérés puis stockés dans la table « inbox » de la base de données « gammu ». Sur chaque réception de SMS, gammu-smsd, lance le script « /usr/local/bin/alcasar-sms.sh --new\_sms ». Ce script permet de traiter le SMS selon le schéma de la page suivante.*

*Actuellement, l'administrateur à la possibilité :*

- *Lancer et arrêter gammu-smsd*
- *Renseigner le code PIN de la carte SIM présente dans le modem-GSM.*
- *Renseigner la durée d'une session pour les comptes auto enregistrés.*
- *Renseigner le nombre de bannissements temporaire permis avant le bannissement permanent.*
- *Renseigner la durée d'un bannissement permanent (en jours).*

*On retrouve aussi sur cette page d'administration un tableau récapitulatif des comptes bannis :* 

- *soit pour une raison de Compte existant*
- *soit pour une raison d'excès d'envois de SMS au serveur (Flood).*

*L'administrateur peut alors supprimer les numéros bannis. Cette action :*

- *supprime le numéro de l'expéditeur du SMS de la table des bannissements permanents (« SMS\_ban\_perm »),*
- *supprime le numéro de la table du groupe SMS (« radusergroup »)*
- *supprime le numéro de la table des comptes radius (« radcheck »).*

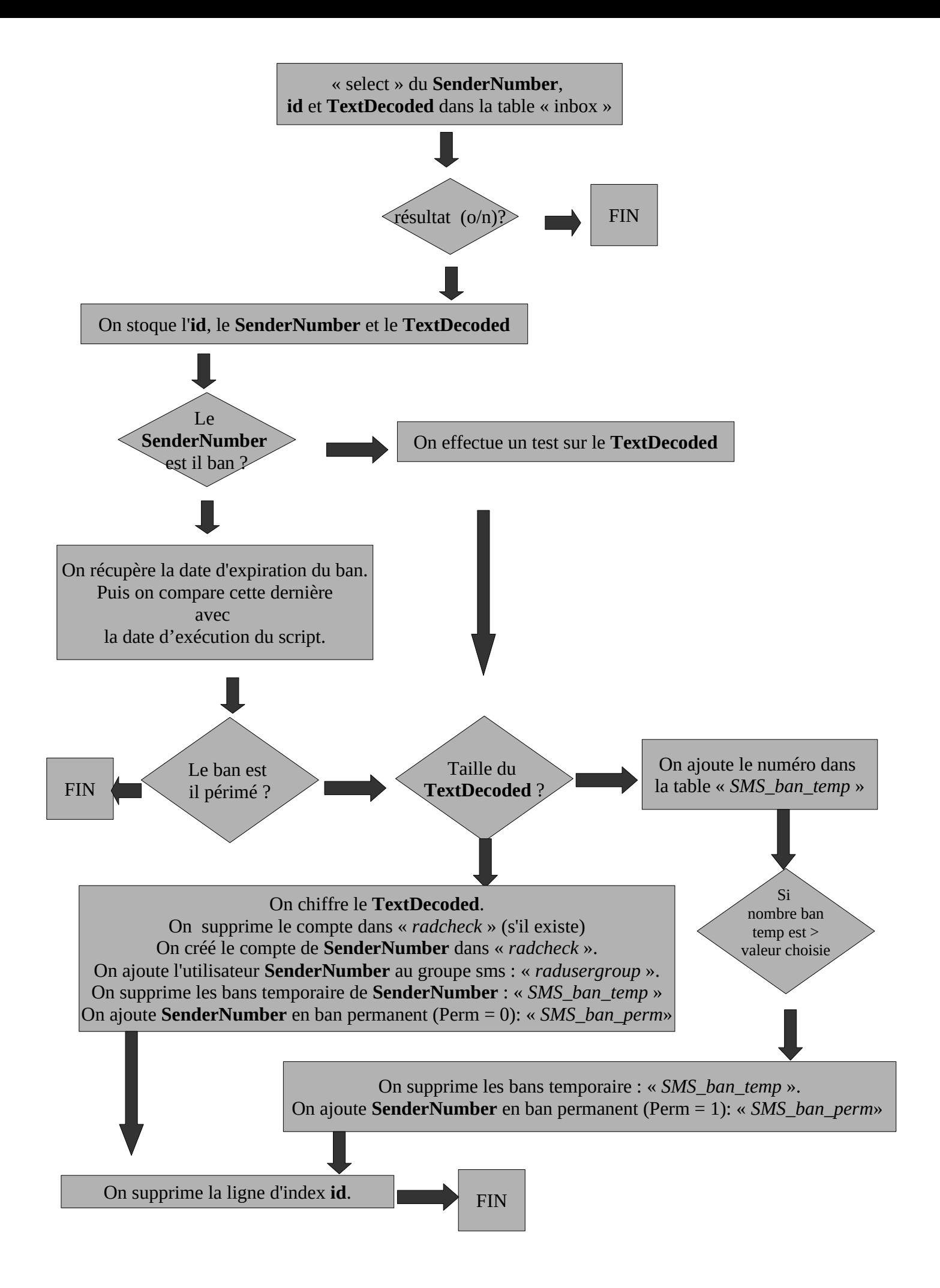

#### *8.2.2 - Dialogue avec le modem-GSM – déblocage avec le code PUK*

« gammu-smsd » dialogue avec le modem-GSM au moyen de « commandes AT ». Ces commandes permettent de faire un grand nombre d'actions, de la composition d'un numéro de téléphone à l'envoi de SMS, en passant par la récupération de l'état du modem. La syntaxe de ces commandes suit le schéma suivant : « AT+commande ». Les deux premiers caractères (AT) sont l'abréviation du mot 'ATtention'. Ils permettent d'avertir le modem, afin qu'il prenne en compte la commande qui suit. La syntaxe « AT^commande » correspond aux commandes « étendues » pour les modem-GSM de type 3G.

- Liste de commandes AT: *<http://www.activexperts.com/sms-component/at/etsi/>*
- Liste de commandes AT spécifique Huawei : rechercher « HUAWEI UMTS Datacard Modem AT Command Interface Specification » dans un moteur de recherche.

Une fois « gammu-smsd » lancé, il vérifie l'état de la carte SIM en envoyant la commande : « AT+CPIN? ». Le modem-GSM répond en demandant le code PIN de la carte SIM. Gammu-smsd utilise alors le code PIN écrit dans le fichier de configuration « */etc/gammu\_smsd\_conf ».*

Si ce code PIN est erroné, la carte SIM sera bloquée. Il faudra alors exploiter le code PUK pour la débloquer. La manipulation suivante permet de débloquer la carte SIM à l'aide d'un terminal et de commandes AT.

Arrêtez le service gammu via l'ACC ou via la commande « *alcasar-sms.sh --stop* »

Dans un premier temps, installez « *Minicom* » sur votre système Linux : « urpmi minicom ». Modifiez la

configuration de *Minicom* en lançant la commande « minicom -s ». Sélectionnez la 3e entrée (Serial port setup // Configuration du port série). Configurez le port série avec les paramètres suivants (cf. copie d'écran ci-dessous). Une fois les configurations effectuées, appuyer sur « échap » puis déplacer vous dans le menu pour enregistrer les modifications (Save setup as dfl // Enregistrer config. sous dfl). Vous pouvez alors

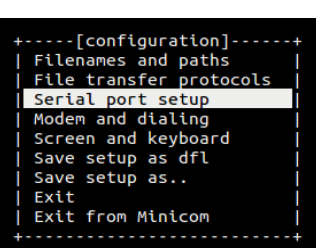

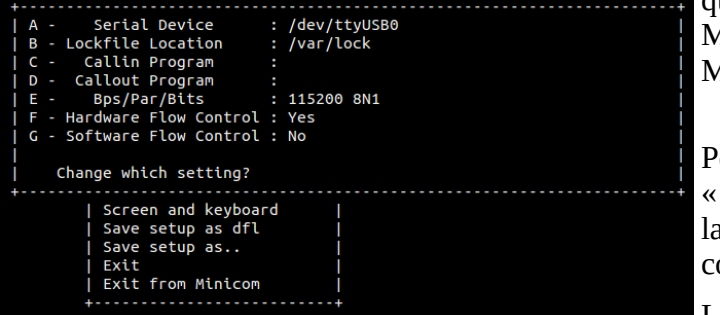

quitter le menu (Exit from Minicom // Sortir de Minicom).

Pour se connecter au modem-gsm, lancez la commande : minicom -c on ». Vérifier la connexion au modem avec a commande suivante : «  $AT \times Si$  la configuration est orrecte, le modem devrait renvoyer « OK ».  $AT:ENT$ 

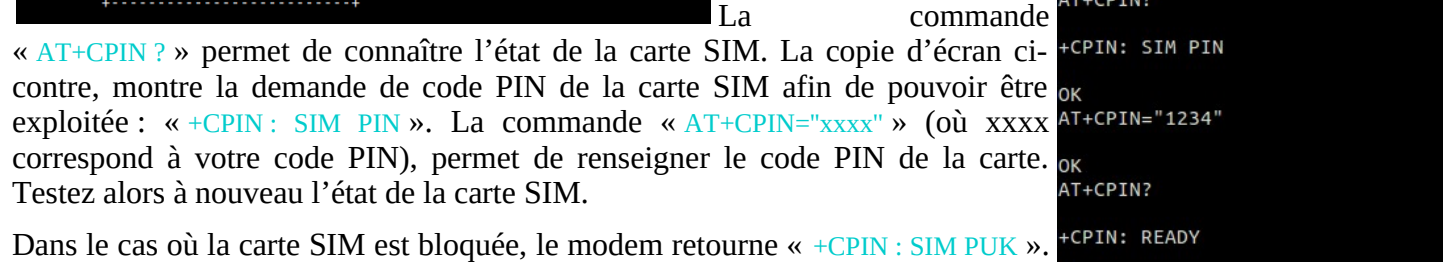

Récupérez le code PUK (disponible généralement en ligne sur le compte d'abonnement, ou fourni avec la carte SIM). Exécutez alors la commande « AT+CPIN=''yyyyyyyy'',''zzzz''» (où

yyyyyyyy correspond à votre code PUK et zzzz correspond à votre nouveau code PIN).

Remarque :

- Vous pouvez accéder au menu de Minicom via la combinaison de touche : « Ctrl+a » puis « z »
- Le modem vous retourne «  $OK \times$  si la commande envovée est correcte (syntaxiquement) et reconnue.

### *8.3 - Watchdog*

Ce script (« *alcasar-watchdog.sh »*) est lancé toutes les 3 minutes par le Daemon « crond » . Il permet de couvrir les fonctions suivantes :

- éviter les « oublis » de déconnexion (usager ayant fermé la fenêtre de connexion, panne d'équipement réseau , etc.) ;
- limiter le risque lié à l'usurpation d'adresse IP et d'adresse MAC sur le réseau de consultation (pirate interne) ;
- modifier la page WEB présentée aux usagers en cas de problèmes de connectivité détectés coté Internet

il peut possible de désactiver le « watchdog » en commentant la ligne ci-dessous dans le fichier

*« /etc/cron.d/alcasar-watchdog »,* puis, d'avertir « crond » de la modification : *« systemctl restart crond.service »*

# activation du "chien de garde" (watchdog) toutes les 3'  $\frac{1}{2}$  \* \* \* \* root /usr/local/bin/alcasar-watchdog.sh > /dev/null 2>&1

### *8.4 - Statistiques réseau*

Afin de protéger la vie privée des utilisateurs conformément aux préconisations de la CNIL, les statistiques de navigation ne comportent pas d'éléments permettant de lier les flux aux comptes utilisateur.

Il est possible via l'interface d'administration d'obtenir une représentation graphique de la charge réseau d'ALCASAR. Une sonde Netflow a été compilée à cet effet. Deux règles de pare-feu permettent de traiter tous les flux sortants par cette sonde

- *Flux transitant dans les proxy HTTP internes :* \$IPTABLES -A OUTPUT -o \$EXTIF -p tcp --dport http -j NETFLOW
- Flux sortant directement : \$IPTABLES -A FORWARD -i \$TUNIF -s \$PRIVATE\_NETWORK\_MASK -m state --state NEW -j NETFLOW

Le module ipt\_NETFLOW d'ALCASAR exporte ses informations sur le port 2055 de l'adresse de loopback.

**La fonction de collecteur** est prise en compte par le démon « Nfcapd » en écoute sur le port 2055. Il collecte les flux NetFlow et crée un fichier toutes les 5 minutes dans le répertoire *« /var/log/nfsen/profile-data/live/alcasar\_netflow/ ».*

Le module **Nfexpire** (installé avec le RPM « nfdump ») permet de réaliser une rotation sur les fichiers capturés par « nfcapd ». Une règle ajoutée à *« /etc/cron.d/alcasar-netflow »* permet d'actualiser tous les jours le délai d'expiration sur le répertoire contenant les fichiers de capture Netflow : *nfexpire -e /var/log/nfsen/profile-date/live/alcasar\_netflow/ -t 1Y*

Tel quel, le format Netflow n'est pas lisible, en revanche il est possible à tout moment d'afficher le contenu des fichiers de capture de manière lisible. Il faut pour cela utiliser un **interpréteur Netflow** (ex : «nfdump ») comme suit :  $n$  of  $\alpha$  -R  $\alpha$  -fichier\_au\_format\_netflow  $>$  -o extended -a

Tous **les graphes** et statistiques sur le trafic sont réalisés par Nfsen. Ce dernier permet à partir des données « Netflow » capturées de générer différents graphes relatifs à la charge du LAN. L'avantage de cet outil est qu'il ne crée qu'un seul fichier par graphe puisqu'il concatène le graphe déjà existant avec les nouvelles données en entrée. Ce mode de fonctionnement permet un gain de place non négligeable sur le disque dur. Le répertoire contenant tous les fichiers de Nfsen est *« /var/www/html/acc/manager/nfsen/ ».*

Une règle similaire est également nécessaire sur le profil créé par « Nfsen », à savoir « live » (c*f alcasar.sh*) : *nfsen -m live -e 365d*

Les données supprimées ne sont plus accessibles en tant que telles dans les tableaux de statistiques fournis par Nfsen. En revanche ces dernières ayant été concaténées par Nfsen lors de la réalisation des graphes, elles restent toujours visibles sur les graphes.

Un module complémentaire « **PortTracker** » a été ajouté à Nfsen. Ce dernier permet d'obtenir des statistiques de charge réseau par protocoles. Ces statistiques sont stockées dans une base de données de type RRD (« Round-Robin-database »). Ce type de base de données met en place via des algorithmes mathématiques un système de rotation des fichiers visant à supprimer les plus anciens lorsque de nouveau arrivent. De cette manière la base de données conserve toujours sa taille initiale, qui est dans notre cas d'environ 8Go. Cette base est située dans le répertoire « /var/log/netflow/porttracker ».

Les fichiers « .rrd » de cette base de données doivent être accessibles à la fois par Nfsen et par Lighttpd. La base de données RRD a donc comme groupe propriétaire « **apache »**.

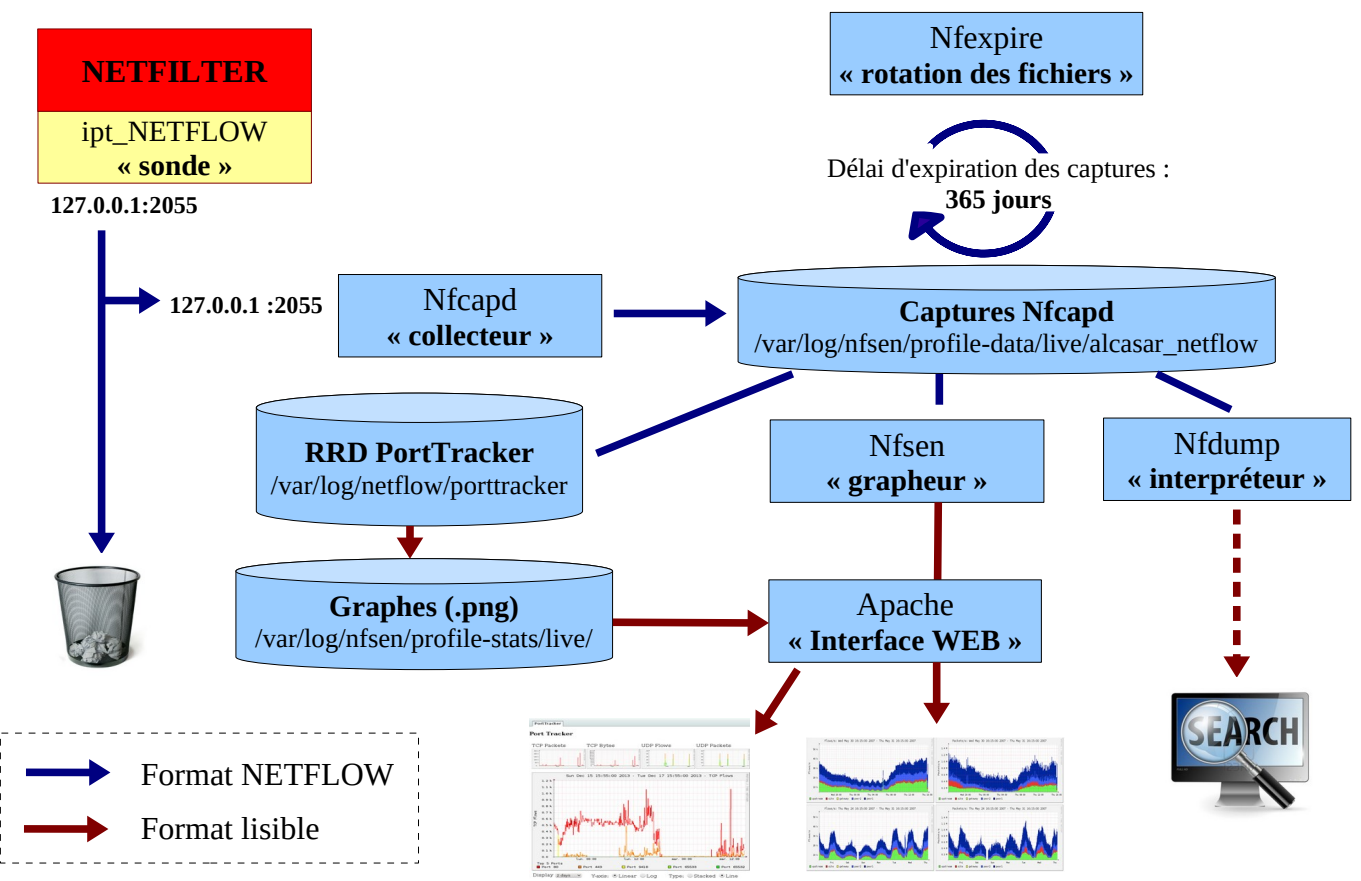

### *8.5 - Contournement (by-pass)*

En cas de problème technique concernant une des briques logicielles du portail (principalement « coovachilli »), il est possible de court-circuiter le module d'authentification tout en maintenant le traçage des logs réseau (pare-feu).

Un script lancé localement en root *alcasar-bypass.sh –on* | *--off* permet au choix de mettre :

- en mode « On » le bypass  $\rightarrow$  le portail désactive les services coova-chilli et E<sup>2</sup>Guardian
- en mode « Off » : le portail est en mode normal. Tous les services nécessaires sont activés.

### *8.6 - Load balancing de connexions*

Le script *alcasar-load\_balancing.sh* permet de disposer de plusieurs passerelles d'accès à l'Internet. Le script (actif ou non) est lancé au démarrage du serveur par */etc/rc.local.*

Les interfaces virtuelles qui s'appuient sur eth0 sont créées au démarrage du script et sont définies dans le fichier */usr/local/etc/alcasar.conf*. Le formatage de ces interfaces est de la forme : WANx="active[1|0],@IPx/mask,GWx,Weight,MTUx avec

- WANx avec x, un indice de 1 à ..., pour définir le nom de l'interface virtuelle,
- le premier paramètre (non traité pour le moment) qui prend en compte le côté actif de la carte ou non,
- l@IP / masque de l'interface virtuelle,
- @IP de la passerelle correspondant à cette interface virtuelle,
- le poids (weight) : un poids identique indique une répartition "égale" sur les interfaces de mêmes poids : la valeur par défaut est "1", identique à la passerelle par défaut,
- la valeur du MTU correspond à cette interface.

Pour être actif, le load\_balancing nécessite de positionner le paramètre "MULTIWAN=on" (ou 'On').

Le test de connectivité qui s'effectue sur google et sur [www.example.com](http://www.example.com/) (voir le paramètre TESTIPS dans le script *alcasar-load\_balancing.sh* pour modifier les @ip de tests) est actif lorsque le paramètre FAILOVER comporte une valeur différente de "0". Il est effectué tous les x secondes. La valeur doit être positive et entière.

Le script est dorénavant lancé par défaut au démarrage du serveur. Il peut être manipulé par la commande *alcasar-load\_balancing.sh* avec les options suivantes :

- start : lancement du script qui crée les interfaces virtuelles, les monte et renseigne la table de routage,
- stop : arrêt du script et démontage des interfaces virtuelles
- Status : état du script (uniquement visible en mode failover) ; en effet, en dehors de ce mode, le script n'est pas lancé en mode « daemon ».

#### *8.7 - Re-Horodatage des fichiers journaux*

Lors de la réinstallation d'un serveur, il peut être utile de réinstaller les fichiers journaux d'origines (avant le crash). Afin que les fichiers disposent d'une date cohérente et que l'effacement des logs s'effectue régulièrement (au bout d'un an), les journaux doivent disposer de la date en relation avec leur rotation originale. C'est tout l'objet du script *alcasar-dateLog.sh* qui plaque les bons attributs 'date:heure' à partir du nom de fichier (qui comprend un suffixe <date>).

#### *8.8 - Sauvegardes*

Les sauvegardes d'ALCASAR sont disponibles sous 3 formes : l'archive des journaux de traçabilité, la base de données des utilisateurs et le rapport d'activité hebdomadaire.

#### *8.8.1 - Sauvegarde des journaux de traçabilité*

Les journaux du firewall (*/var/log/firewall/\**) et de la sonde Netflow (*/var/log/nfsen/profiles-data/live/alcasar-netflow*) sont « rotatés » chaque semaine. Chaque semaine (lundi à 5h35), une tâche planifiée appelle le script « *alcasararchive.sh -now* » qui crée une archive compressée, constituée de ces journaux et de la base de données des utilisateurs. Cette archive est copiée dans le répertoire « */var/Save/archive* » afin d'être disponible dans l'ACC pour téléchargement (fichier « *traceability-<date>.tar.gz* »). Afin de limiter la conservation des traces à 1 an, ce script efface toutes les archives dont la date de création est supérieure à 365 jours.

#### *8.8.2 - Sauvegarde de la base de données*

Chaque semaine (lundi à 04h45), le script « *alcasar-mysql.sh –dump »* vérifie, sauvegarde et compresse la base de données des utilisateurs dans le répertoire « */var/Save/base »* sous la forme : « *alcasar-users-database-<date>.sql.gz* ».

Chaque nuit à 4h40, le script « *alcasar-mysql.sh --expire\_user* » supprime les utilisateurs dont la date d'expiration est dépassée de plus de 7 jours.

#### *8.8.3 - Le rapport d'activité hebdomadaire*

Ce rapport au format « PDF » est généré par le script « *alcasar-activity report.sh* » tous les dimanches matin à partir de 5h35. Les rapports sont disponibles via l'ACC. Ils sont stockés dans le répertoire « /*var/Save/activity\_report/* ».

### *8.9 - WIFI4EU*

La procédure technique est disponible ici : [https://ec.europa.eu/inea/sites/inea/files/wifi4eu/cnect-2017-00250-00-11-fr-tra-00\\_0.pdf](https://ec.europa.eu/inea/sites/inea/files/wifi4eu/cnect-2017-00250-00-11-fr-tra-00_0.pdf)

Deux attributs du fichier de conf d'alcasar sont utilisés (WIFI4EU=on/off et WIFI4EU\_CODE=). Le code de test est « 123e4567-e89b-12d3-a456-426655440000 ».

Dans l'ACC, la page de gestion des services permet de modifier l'identifiant de réseau et d'activer/désactiver ce service en appelant le script « alcasar-wifi4eu.sh » qui effectue les modifications suivante :

- ajout du site « collection.wifi4eu.ec.europa.eu » comme site de confiance (inscription dans le fichier : « /usr/local/etc/alcasar-uamdomain »).
- Les pages « /*var*/www/html/index.php », active le code suivant entre leur balises <head>

```
<script type="text/javascript">
        var wifi4euTimerStart = Date.now();
        var wifi4euNetworkIdentifier = '123e4567-e89b-12d3-a456-426655440000';
        var wifi4euLanguage = 'fr';
        //var selftestModus = true;
</script> 
<script type="text/javascript" src="https://collection.wifi4eu.ec.europa.eu/wifi4eu.min.js"></script>
```
- Dans ces pages, on remplace le titre de la page par la bannière « WIFI4EU » ( $\leq$ img id="wifi4eubanner">)
	- index.php (ligne 563)
	- status.php (ligne )
	- intercept.php (ligne )

#### Test de bon fonctionnement :

Pour évaluer la validité de cette intégration, décommenter la ligne « var selftestModus = true; ». Ouvrez la « console web » de débug du navigateur pour afficher le journal de validation :

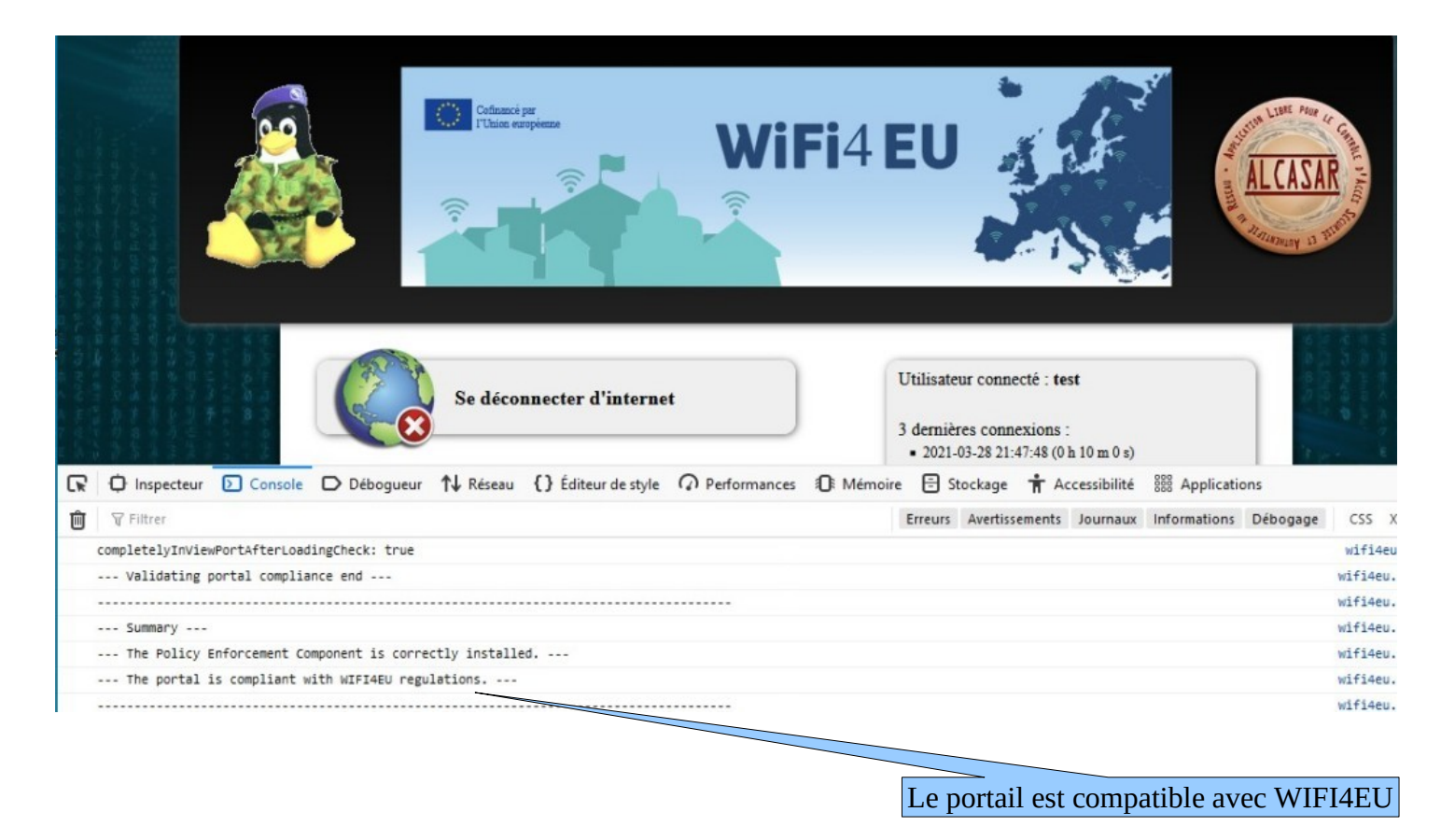

## **9 - Annexes**

Ce chapitre reprend les fichiers de configuration spécifiques à ALCASAR.

### *9.1 - CoovaChilli*

Les fichiers se situent sous « */etc/ , /etc/chilli et /usr/local/etc* ».

- Fichier principal : *chilli.conf (sous /etc)*
- Exceptions Domaines : *alcasar-uamdomain (sous /usr/local/etc)*
- Exceptions URLs : *alcasar-uamallowed (sous /usr/local/etc)*
- Exceptions d'authenfication par MAC Adresses : *alcasar-macallowed (sous /usr/local/etc)*
- L'association dynamique [d'@IP](mailto:d) statiques s'effectue par le biais du fichier : *alcasar-ethers (sous /usr/local/etc)*

#### *9.2 - Freeradius*

Les fichiers du démon radius se situent sous « */etc/raddb*».

- Fichier principal : *radiusd.conf*
- Fichier de connexion BDD : *sql.conf*
- Fichier des clients autorisés à requêter le service radiusd : *clients.conf*
- Fichier dédié : *alcasar* (sous */etc/raddb/sites-available* avec un lien symbolique qui lie les « *sites-enable* »)

Voici la liste des attributs (source :<https://raw.githubusercontent.com/coova/coova-chilli/master/doc/attributes>)

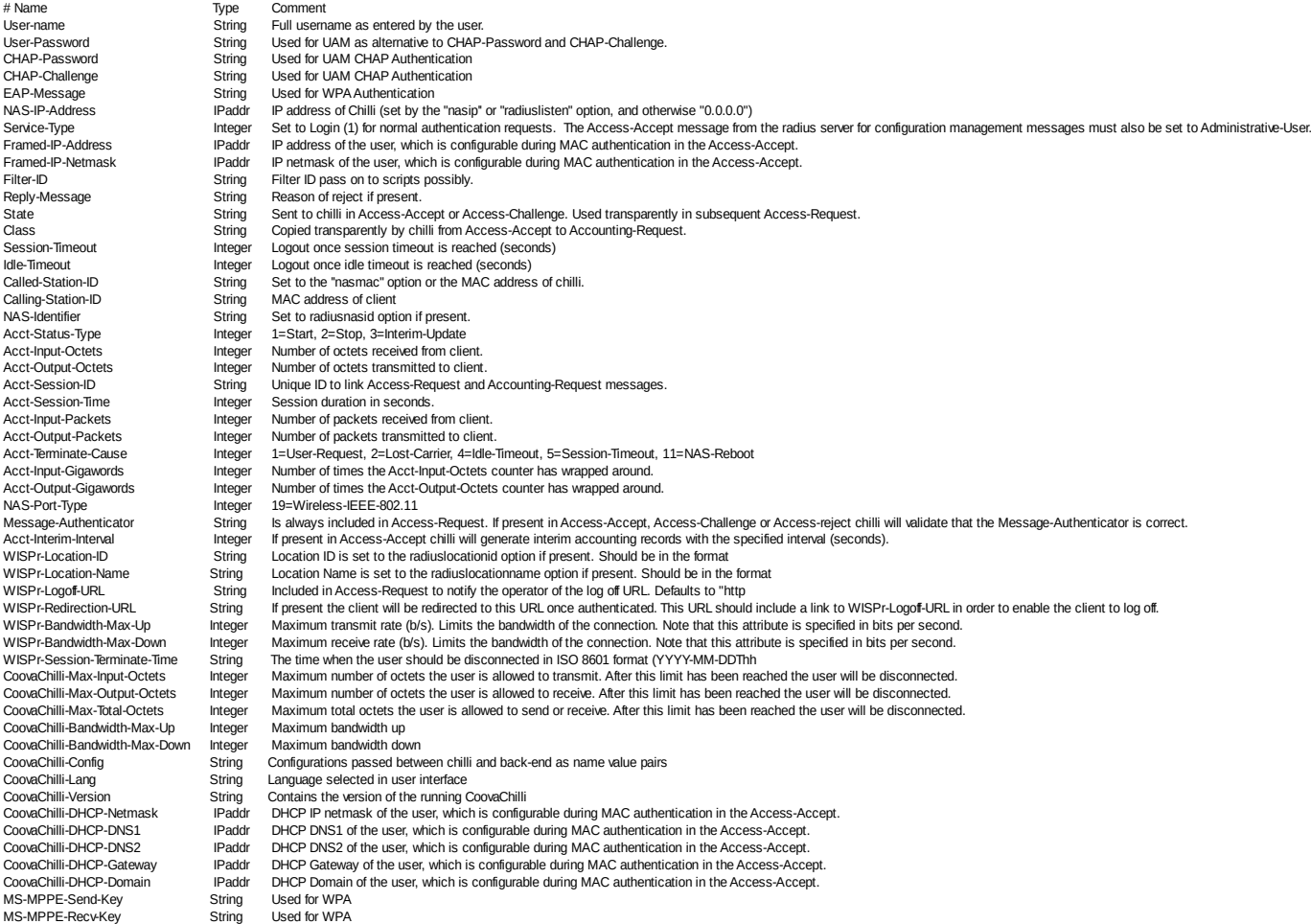

### *9.3 - Unbound*

En fonctionnement normal, 4 instances de unbound sont lancées (une instance en mode « forward » sur le port 53, une instance en mode « blacklist » sur port 54, une instance en mode whitelist sur le port 55 et une instance en mode « blackhole » sur le port 56).

- Fichiers principaux : */etc/unbound/unbound.conf et /etc/unbound/vonf.d/\**
- les usagers sont redirigés sur une instance de Unbound en fonction de leur attribut de filtrage.

#### *9.4 - Parefeu*

- Fichier principal du pare-feu d'ALCASAR : *alcasar-iptables.sh* (sous */usr/local/bin*)
- Règles personnalisées du pare-feu : *alcasar-iptables-local.sh* (sous */usr/local/etc*)
- Fichier de filtrage Réseau (associé à alcasar-nf.sh) : *alcasar-iptables-exception*
- Activer/désactiver le filtrage web : *alcasar-bl.sh* ( sous */usr/local/bin*)
- Fichier listant les catégories de filtrage : *alcasar-bl-categories-enabled* ; utilisée par le fichier *alcasar-bl.sh* pour le filtrage Unbound et E²Guardian.
- Fichier contenant la liste complète des domaines par catégories issues de la liste noire de Toulouse : *alcasar-dnsfilter-available* (sous */usr/local/etc/*)
- Fichier du pare-feu d'ALCASAR utilisé en mode ByPass : *alcasar-iptables-bypass.sh* (sous */usr/local/bin*)

### *9.5 - E²Guardian*

Les fichiers d'E²Guardian se situent sous « /etc/e2guardian».

- Fichier principal de configuration : *e2guardian.conf*
- Fichier concernant le groupe 1 utilisé par ALCASAR : *e2guardianf1.conf*
- Le répertoire « lists » contient les fichiers de filtrage proprement dits :
	- « *bannedsitelist* » : non exploité (cf. §6.2)
	- « *exceptionsitelist* » : non exploité
	- « *bannediplist* » : non exploité
	- « *exceptioniplist* » : exploité pour la liste des adresses IP en exception de filtrage
	- « *exceptionurllist* » exploité pour la liste des URLs réhabilitées
	- « *bannedurllist* » contient la liste des catégories d'URL à filtrer
	- « *blacklists* « : contient la BL de Toulouse. Les répertoires « urls » de chaque catégorie sont exploités pour le filtrage d'URLs.

### *9.6 - Ulogd*

Le daemon ulogd centralise les logs du pare-feu (dissociés des logs 'messages') ; tous les journaux d'événements sont gérés en mode texte.

- Fichier de configuration : *ulogd.conf*
- *Fichier concernant les flux Ssh extérieurs en provenance de eth0 : ulogd-ssh.conf*
- *Fichier concernant les flux bloqués en provenance du réseau extérieur : ulogd-ext-access.conf*

La rotation des logs s'effectue de manière hebdomadaire pour lighttpd et tracability

### *9.7 - Distribution Mageia et ses dépôts*

La distribution Mageia est utilisée comme système d'exploitation support pour ALCASAR. Les mises à jour et l'installation des paquets s'effectuent à l'aide des outils natifs : « urpmi ».

Les fichiers de configurations se trouvent sous */etc/urpmi* :

- source des miroirs : *urpmi.cfg* ;
- exceptions des mises à jour de paquets : *skip.list* ; permet d'exclure des mises à jour certains paquets pouvant éventuellement troubler le fonctionnement du portail.
- Pour effectuer une mise à jour automatique : *urpmi –auto-update –auto*
- Pour effectuer du ménage : *urpme –auto-orphans –auto*

### *9.8 - Étude du remplacement de DNSMasq par Unbound*

### Étude réalisée par Lucas ECHARD

**Problématique** : À forte charge, le service « Dnsmasq » en mode blacklist consomme beaucoup de ressources et impacte les performances des serveurs ALCASAR.

**Méthodologie** : Un benchmark comparatif a été réalisé entre « Unbound » et « Dnsmasq ». Voici les conditions dans lesquelles les tests ont été réalisés :

- utilisation d'une machine virtuelle Mageia 6 (4 cœurs, 8 Gio de RAM) comprenant uniquement Unbound et Dnsmasq ainsi que les fichiers de blacklist/whitelist correspondant ;
- les services dnsmasq, dnsmasq-blacklist, unbound, unbound-blacklist ont été testés indépendamment ;
- une seconde VM faisant office de machine de consultation contenant un script générant des requêtes DNS (50 % whitelist, 50 % blacklist) pour stresser le serveur ;
- le « load average » et la consommation de mémoire vive liée au service testé sont sauvegardés à intervalle régulier sur le serveur.

**Résultats** : Voici ci-dessous les graphiques obtenus en fonction des données relevées.

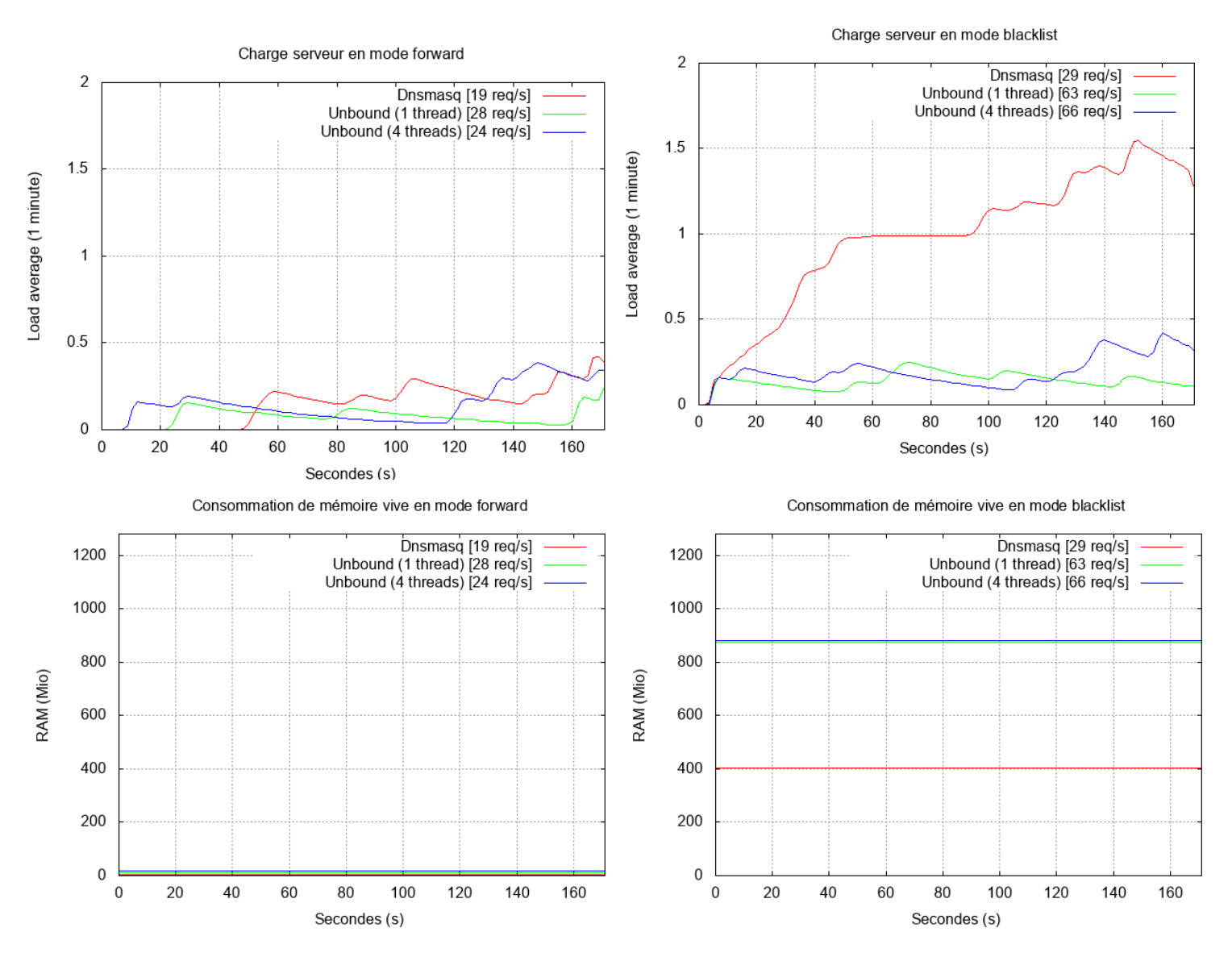

**Conclusion** : comparé à « Dnsmasq », « Unbound » gère mieux la montée en charge au niveau du CPU mais consomme deux fois plus de RAM que « Dnsmasq » en mode blacklist.

Suite à cette étude, il a été décidé de lancer les travaux de migration vers « Unbound » à partir de la version 3.3 (fin 2018).

## **10 - Plan de tests**

| <b>Function to test</b>                                                                                                    | <b>Expected</b>                                                                                                    | 3.5                        |
|----------------------------------------------------------------------------------------------------|----------------------------------------------------------------------------------------------------|----------------------------|
| Install script (alcasar.sh -i)<br>disconnect the wire on EXTIF<br>disconnect the router<br>Internet off (?)<br>Mode debug (set DEBUG_ALCASAR<br>variable to $\langle$ on $\rangle$ )<br>Install again (new installation) | The script stops<br>The script stops<br>The script stops<br>End of installation without error or warning<br>$\bullet$<br>End of re-installation without error or warning                                                                                                    | ✔<br>✔                     |
| After first reboot<br>All services needed are started<br>No error during the boot process<br>All ALCASAR services are started                                                                                            | "systemctl - - failed" must return 0 line<br>"journalctl -b  grep 'failed\ error'"<br>"alcasar-daemon.sh"                                                                                                    | V<br>✔<br>$\checkmark$     |
| Uninstall script (alcasar.sh -u)<br>Stop & uninstall all services<br>Network is working                                                                                                    | All services are removed (ps fax)<br>ping Internet                                                                                                    | ✔<br>$\checkmark$          |
| <b>Minor</b> update<br>Install on a running system (update mode)<br>verify that old parameters are take into<br>account                                                                                                  | End of re-installation without error or warning<br>$\bullet$<br>network parameters<br>$\bullet$<br>DNS (local & remote resolutions)<br>security certificates<br>admin accounts<br>users database                                                                                           | V<br>✔<br>✔<br>✔<br>✔<br>✔ |
| <b>Major</b> update<br>Create a conf file in /var/tmp<br>Install Linux without formatting /var<br><b>Install ALCASAR</b><br>verify that old parameters are taken into<br>account                                         | alcasar-conf.sh -create (or ACC)<br>/var/tmp/alcasar-conf.tar.gz is still present<br>The conf file is taken into account<br>(see minor update)                                                                                                    | ✔<br>✔<br>✔                |
| <b>User management</b><br>Create 5 users ("direct", "av_bl", "av_wl",<br>"av" & "ws") each-one with a different<br>filtering system ('ws' for without "status<br>page"). Set also other attributes to test.<br>av test   | The PDF voucher is ok.<br>"ipset list -n" to see the name of the ipset<br>"ipset list xxx", list the content of the ipset xxx"<br>$(xxx = 'not_filtered', 'av_b', 'av_w']'$ or 'av')<br>eicar test (http://www.csm-testcenter.org)<br>DNS blacklist test (www.warez.com &<br>www.rael.org) | ✔                          |

*Installation / désinstallation / mise à jour*

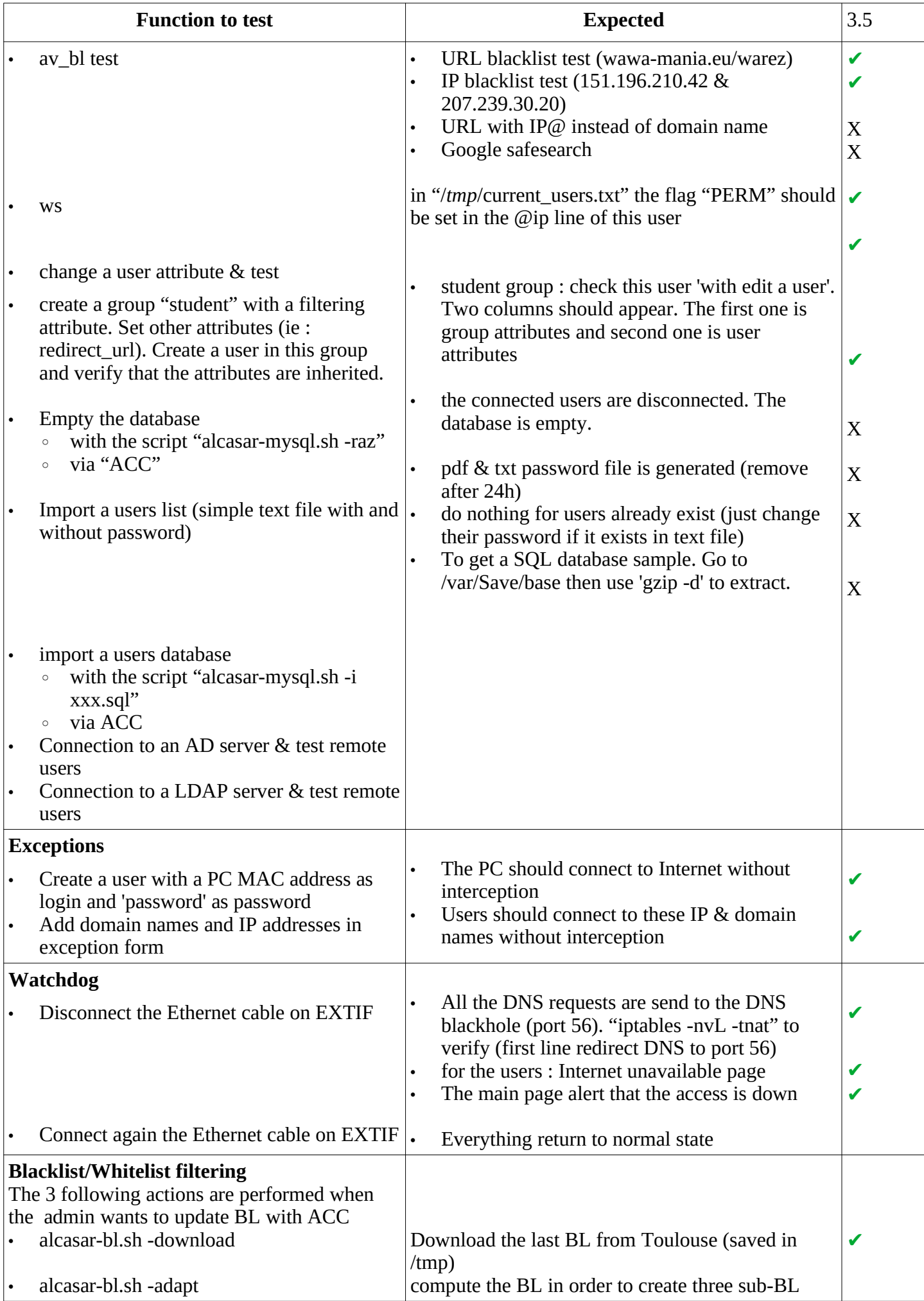

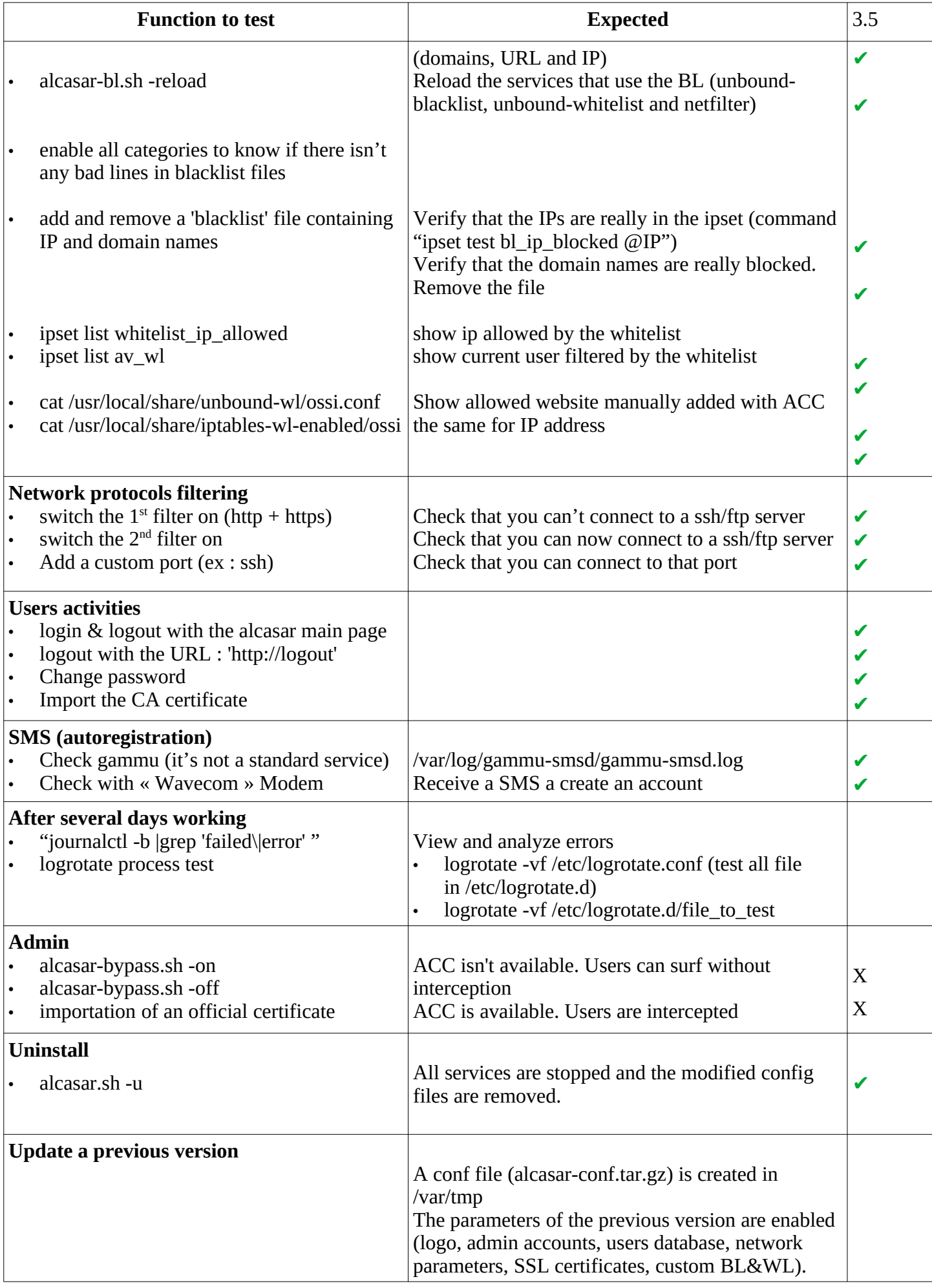

## **11 - Security tests**

- • **« Lynis » internal audit** with the following modifications :
	- INTIF is whitelisted in « default.prf ». Remove « php.ini.default » in « include/test\_php »
	- $\degree$  Result : Lynis V3.0.1 10/2020 Hardening index : [69]
- **Open ports enumeration on Extif** (nmap -p 1-65535 -T4 -v  $@IP$  Extif)

Not shown: 65534 filtered ports 22/tcp open ssh OpenSSH 8.0 (protocol 2.0)

• **Open ports enumeration on Intif** (nmap -p 1-65535 -T4 -v @IP\_Extif)

#### • **Audit sshd on Extif**

- nmap –script-update (all scripts are in /usr/share/nmap/scripts/)
- nmap -p 22 –script ssh2-enum-algos,ssh-hostkey,sshv1,ssh-auth-methods,ssh-publickey-acceptance,sshrun @IP\_Extif

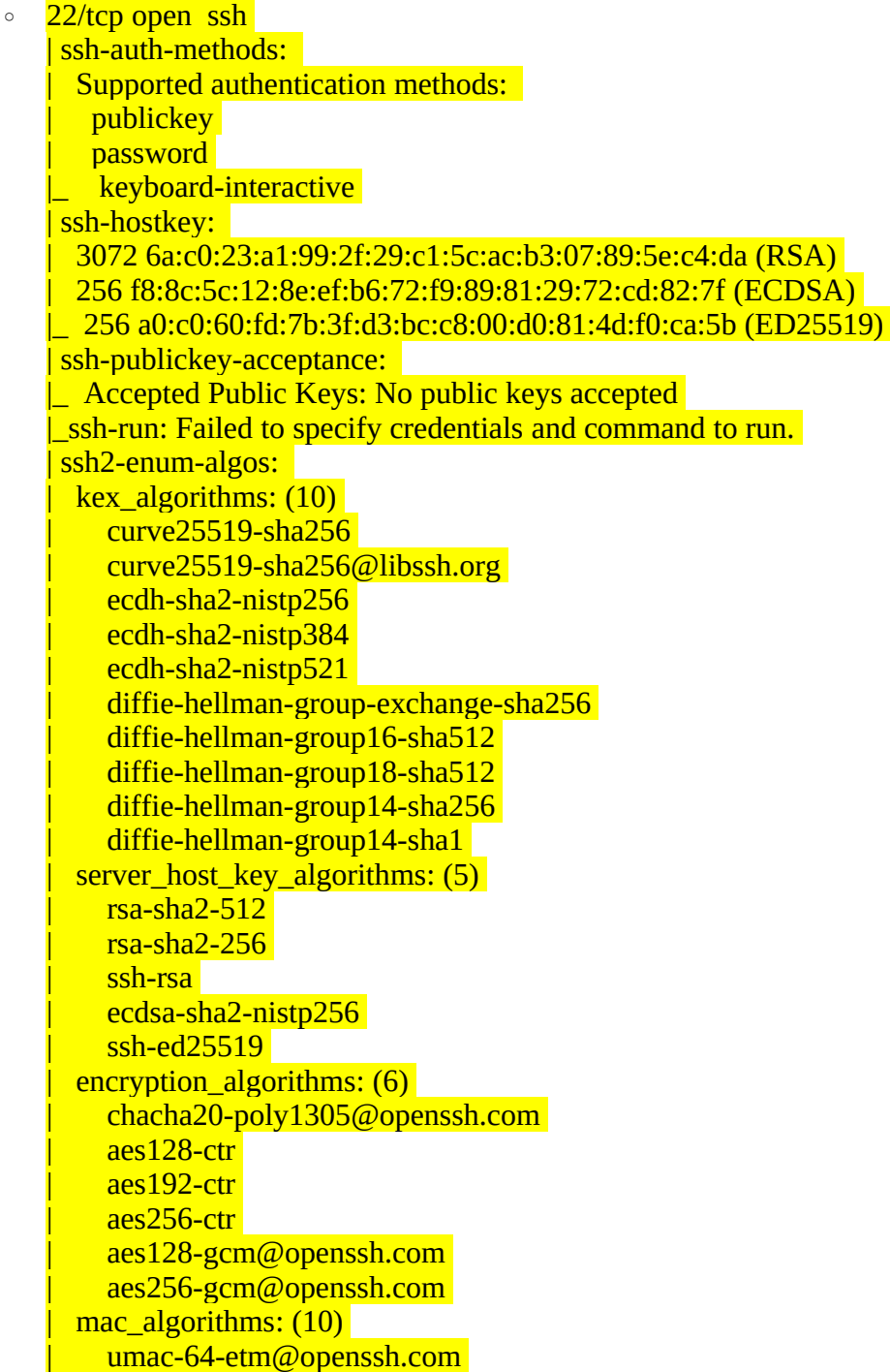

umac-128-etm@openssh.com | hmac-sha2-256-etm@openssh.com hmac-sha2-512-etm@openssh.com | hmac-sha1-etm@openssh.com umac-64@openssh.com umac-128@openssh.com hmac-sha2-256  $h$ mac-sha $2-512$ | hmac-sha1 compression\_algorithms: (2) | none |\_ [zlib@openssh.com](mailto:zlib@openssh.com)

- Fail2ban (tail -f /var/log/fail2ban)
	- with sshd (test with "nmap p 22 –script ssh-brute  $@IP\_Exit|@IP_Intif")$

2020-10-17 18:11:57,133 fail2ban.filter [2291]: INFO [ssh-iptables] Found 192.168.182.69 - 2020-10-17 18:11:56 2020-10-17 18:11:57,134 fail2ban.filter [2291]: INFO [ssh-iptables] Found 192.168.182.69 - 2020-10-17 18:11:56 [2291]: INFO [ssh-iptables] Found 192.168.182.69 - 2020-10-17 18:11:56 2020-10-17 18:11:57,646 fail2ban.actions [2291]: NOTICE [ssh-iptables] **Ban** 192.168.182.69 2020-10-17 18:14:59,993 fail2ban.actions [2291]: NOTICE [ssh-iptables] **Unban** 192.168.182.69

- with lighttpd (5 failed user connections attempts) 2020-10-17 19:12:50,134 fail2ban.filter [2291]: INFO [alcasar\_intercept] Found 192.168.182.69 - 2020-10-17 19:12:49 2020-10-17 19:12:50,646 fail2ban.actions [2291]: NOTICE [alcasar\_intercept] **Ban** 192.168.182.69 2020-10-17 19:15:51,993 fail2ban.actions [2291]: NOTICE [alcasar\_intercept] **Unban** 192.168.182.69
- with lighttpd (5 failed user password change attempts) 2020-10-18 16:16:51,766 fail2ban.filter [2291]: INFO [alcasar\_change\_pwd] Found 192.168.182.69 - 2020-10-18 16:16:50 2020-10-18 16:16:51,846 fail2ban.actions [2291]: NOTICE [alcasar\_intercept] **Ban** 192.168.182.69 2020-10-18 19:19:50,393 fail2ban.actions [2291]: NOTICE [alcasar\_intercept] **Unban** 192.168.182.69
- with lighttpd (5 failed ACC connection attemps) 2020-10-18 19:06:13,897 fail2ban.filter [7223]: INFO [alcasar\_acc] Found 172.16.0.3 - 2020-10-18 19:06:10]<br>2020-10-18 19:06:14.632 fail2ban.actions [7223]: NOTICE [alcasar\_acc] **Ban** 172.16.0.3 2020-10-18 19:06:14,632 fail2ban.actions [7223]: NOTICE [alcasar\_acc] **Ban** 172.16.0.3 2020-10-18 19:09:10,915 fail2ban.actions [7223]: NOTICE [alcasar\_acc] **Unban** 172.16.0.3